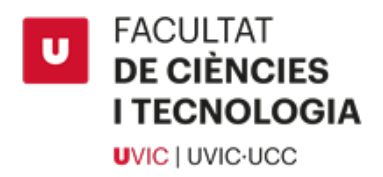

# Gestor de manteniment amb Python i MySQL

Lluc Estrella Casas

Grau en Enginyeria Mecatrònica

Co-tutor: Cristina Borralleras Andreu Co-tutor: Jordi Surinyac Albareda Ubicació: Vic, Juny de 2022

# Agraïments

Als tutors per l'ajuda i les idees de millora que m'han donat durant tot el procés de realització d'aquest treball.

Al Marçal Castells i l'Adrià Mir per deixar-me part del seu temps per tenir tantes reunions.

A l'Eduard Dot i als companys de Projectes i Manteniments per provar i testejar l'aplicació, dels seus comentaris s'ha pogut corregir i millorar.

A la Judit Casas per ajudar-me en tots els aspectes i per recolzar-me en tot moment.

#### Abstract

Computer-Aided Maintenance Manager, known as CMMS, is software specifically created to systematize and centralize all information about maintenance management in companies. Specifically, the work focuses on the development process of a CMMS to address real needs in a company.

This work aims to create software capable of storing data in a database and fulfilling some basic requirements, always maintaining standardization in all user interface windows.

In this project, we pretend to follow a prototyping process to develop the application following an iterative model that has evolved in different phases. Starting with the first version on paper, then with virtual screens, and finally with functional screens.

*Keywords:* GMAO, Prototyping, ER model and interface.

#### Resum

El Gestor de Manteniment Assistit per Ordinador, conegut com a GMAO és un software creat específicament per sistematitzar i centralitzar tota la informació sobre la gestió de manteniments en empreses. Concretament el treball es centra en el desenvolupament d'un GMAO per posar solució a unes necessitats reals en una empresa.

L'objectiu d'aquest treball és crear aquest software capaç d'emmagatzemar dades en una base de dades i de complir uns requeriments bàsics mantenint sempre una estandardització a la interfície d'usuari en totes les finestres.

En aquest treball es realitza un procés de prototipatge per desenvolupar l'aplicació seguint un model iteratiu que ha anat evolucionant en diferents fases començant per una primera versió sobre paper, seguidament amb pantalles virtuals i finalment amb pantalles funcionals.

*Paraules claus:* GMAO, Prototipatge, Entitat-Relació i interfície.

# Índex

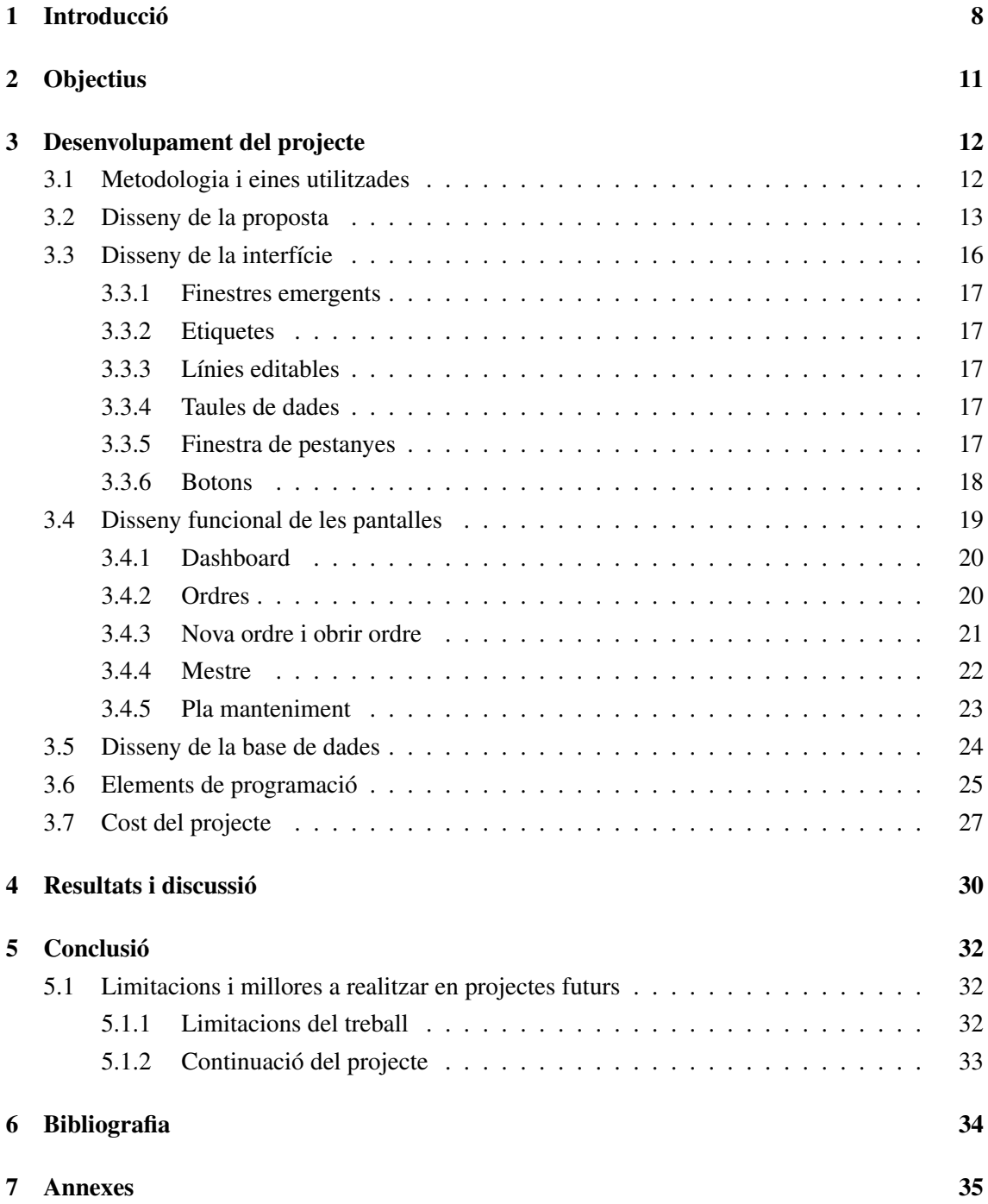

# Índex de figures

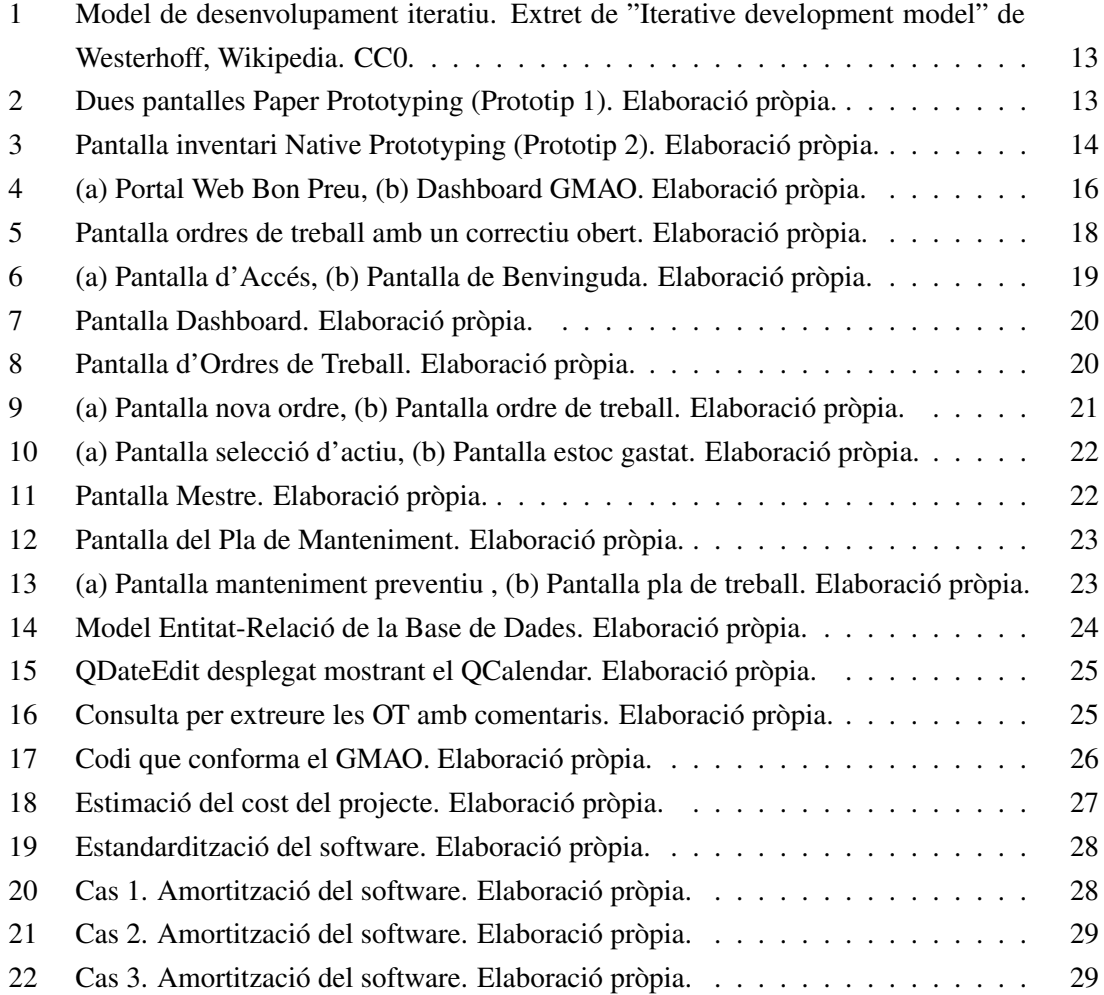

#### <span id="page-7-0"></span>1 Introducció

La decisió de crear un gestor de manteniment (a partir d'ara, GMAO) confeccionat especialment pel grup Bon Preu, va sorgir de la falta d'eines per poder dur a terme certes tasques que el GMAO que utilitza Bon Preu SAU actualment, no cobreix. Això és degut al creixement exponencial de l'Àrea de Manteniment i Projectes en els darrers anys. Així doncs, es va decidir crear-ne un que s'ajustés a les demandes del personal usuari que faria servir el software diàriament.

Abans de començar amb la creació de l'aplicatiu es va fer una petita recerca respecte als programes GMAO existents al mercat i en concret els utilitzats pel grup Bon Preu.

Un exemple de GMAO, encara que no es fa servir a l'empresa Bon Preu, és la de Prisma. Aquesta és una aplicació [1](#page-7-1)00% web, dissenyada per Sisteplant<sup>1</sup>. On dins de l'aspecte gestió de manteniment destaquen les següents funcions principals: Nivells definibles d'especejament, fitxes completes d'actius i estructures amb accés a consultes, sol·licituds de treball senzilles, generació manual o automàtica de treballs, correctius amb connexió a esdeveniments i diagnòstic per així disminuir el temps de intervenció, preventius per mesures o dates...

Seguint amb l'empresa MAPE $X^2$  $X^2$ , aquests són especialistes en la implementació de sistemes MES (Manufacturing Execution System) i desenvolupadors de solucions verticals per a cada sector.

També IBM Maximo<sup>[3](#page-7-3)</sup> que es basa en la gestió, supervisió, manteniment predictiu i fiabilitat d'actius en una única plataforma.

Ambdós programes conjuntament són utilitzats per cobrir les necessitats bàsiques de l'empresa, en la qual MAPEX es centra en els correctius, mentre que IBM Maximo s'utilitza pels preventius.

La idea d'aquesta proposta de treball de fi de grau va sorgir verbalitzada del cap d'Àrea i es va creure una de les millors solucions per afrontar aquesta necessitat. Amb el desenvolupament d'aquest treball es busca crear una aplicació que integri tant preventius com correctius i s'usi de manera autònoma.

En conseqüència es va començar a dur a terme el primer prototip on es van tenir en compte els aspectes a millorar dels programes gestors utilitzats actualment per l'empresa. Però què és un GMAO ?

GMAO significa *"Gestió de Manteniment Assistida per Ordinador"*. Consisteix en un software creat específicament per sistematitzar i centralitzar tota la informació sobre la gestió de manteniments en empreses o sectors que tenen una infraestructura gran o unes instal·lacions voluminoses

<span id="page-7-1"></span><sup>1</sup><https://www.sisteplant.com>

<span id="page-7-2"></span><sup>2</sup><https://mapex.io/>

<span id="page-7-3"></span><sup>3</sup>[https://www.ibm.com](https: //www.ibm.com)

(per exemple, edificis, hotels, centres comercials, centrals elèctriques, pavellons...).

El funcionament d'un GMAO gira principalment entorn a les ordres de treball que diferents usuaris (normalment responsables) poden crear per sol·licitar la realització de certes tasques com: modificacions, correccions planificades, ampliacions... Encara que no hi entrarem en massa detall ja que en el software desenvolupat només es realitzen tasques de modalitat preventiva i correctiva.

Una ordre de treball es basa en un checklist de diferents punts a comprovar en funció de si es parla d'*actius* (que poden ser transportadors, màquines, semi-màquines o qualsevol element identificable) o d'*ubicacions* (que pot ser qualsevol element no identificable d'aquell lloc com portes, estanteries, proteccions, etc.).

Les ordres de treball correctives, com indica el seu nom, són utilitzades per reportar una tasca de correcció immediata a algun element, perquè si seguís en l'estat actual tendiria a empitjorar-se fins al punt de provocar grans pèrdues econòmiques. Un exemple clar seria el pneumàtic punxat d'una roda. On en comptes de fer el canvi del pneumàtic es manté la conducció amb aquest, podent malmetre l'estat de la llanta o de tot el sistema de direcció.

Els manteniments preventius es basen en un checklist al igual que els correctius, tot i que s'ha d'especificar valors com la periodicitat, la tolerància i la data d'inici entre d'altres.

D'aquesta forma, amb la data concretada i la freqüència de repetició el software és capaç de generar automàticament ordres de treball de modalitat preventiva. Un cop finalitzades les ordres, re-calcularà la pròxima data de realització.

Cal remarcar que les toleràncies emmarquen els terminis per poder dur a terme aquestes feines, encara que si s'excedeixen lleugerament les dates no afectarà en absolut perquè són delimitadors imposats per les empreses destinats a mantenir un ordre de compliment.

Les ordres de treball preventives són utilitzades per dur a terme rondes d'inspecció per revisar els punts anotats al checklist i poder detectar anomalies evitant haver d'arribar a una correcció. Estan pensades per prevenir aturades inesperades de producció, tenir un control i seguiment sobre les màquines i elements identificats i minimitzar els costos dels recanvis al poder corregir els problemes abans de que apareguin.

No obstant, abans de poder crear, generar i realitzar ordres de treball, s'ha d'omplir d'informació essencial el GMAO.

Tot gestor de manteniment necessita una parametrització inicial amb les dades dels actius/equips, els recanvis que hi ha en estoc, les ubicacions de les instal·lacions... i també aquella informació necessària per a poder crear ordres de treball, manteniments preventius, etc.

Per altre banda, els usuaris que utilitzen el GMAO tenen la possibilitat de crear ordres, ferhi comentaris, assignar-les a altres usuaris (si tenen els privilegis per fer-ho), marcar el temps d'intervenció en la tasca i imputar els estocs gastats al portar a cap la feina. Alguns gestors de manteniment poden executar aquestes accions de forma més interactiva amb botons o d'altres més rudimentàries on s'han d'entrar els valors a mà.

A més, un GMAO pot controlar la gestió d'entrades i sortides d'estocs a l'utilitzar o realitzar recepcions de materials. També es poden generar informes d'estoc, incidències, rendiments, etc. En resum, un GMAO posa fi als papers i als Excels i permet augmentar la productivitat, el control de costos i l'optimització de l'inventari.

### <span id="page-10-0"></span>2 Objectius

Les principals eines d'un GMAO són la gestió i creació d'ordres de treball, el control d'estocs i d'inventari. Tenint en compte aquests trets principals s'han proposat els següents objectius que asseguren la base d'un gestor de manteniment.

Objectiu principal:

• Desenvolupar una aplicació que s'encarregui de gestionar i facilitar les tasques d'un equip de manteniment.

Objectius específics:

- Emmagatzemar les dades generades pel GMAO en una base de dades i poder consultar-les quan es necessitin.
- Crear una interfície d'usuari estandarditzada per a totes les finestres.
- Funcionalitats bàsiques que ha d'incloure:
	- Creació d'ordres de treball preventives
	- Creació d'ordres de treball correctives
	- Gestió d'estocs d'inventari
	- Comptabilitzar el temps d'executar una ordre de treball

#### <span id="page-11-0"></span>3 Desenvolupament del projecte

Aquest software s'ha desenvolupat a mesura de realitzar diferents iteracions sobre ell mateix. A través de moltes reunions amb l'empresa i correcció d'errors s'ha arribat al resultat actual. A continuació es troba explicat amb més detall el procés que s'ha seguit.

#### <span id="page-11-1"></span>3.1 Metodologia i eines utilitzades

Aquest treball s'ha desenvolupat seguint un mètode iteratiu tant de disseny com de codi. S'ha basat en un procés successiu de prototips, proves, anàlisis i modificacions per aproximar el resultat final als requeriments desitjats del software. Durant aquestes iteracions, s'implementen nous paquets de funcionalitats de les finestres i es realitzen canvis i millores per corregir errors detectats i en última instància aconseguir augmentar la qualitat i la funcionalitat del disseny del GMAO (Larman & Basili, 2003).

Les eines utilitzades per la creació del codi del software s'han realitzat amb el Python 3.8.1 del qual els estudiants d'Enginyeria Mecatrònica de la Universitat de Vic tenen coneixements i per tant serà més fàcil utilitzar aquest llenguatge de programació.

#### Python 3.8.1 :

El Python és un potent llenguatge de programació fàcil d'aprendre. Consta d'estructures de dades eficients d'alt nivell i amb un enfocament simple però eficaç encarat a la programació orientada a objectes. La seva sintaxis és elegant, amb una tipificació dinàmica, que juntament amb la seva naturalesa interpretada el converteixen en el llenguatge ideal per a la creació de scripts i pel ràpid desenvolupament d'aplicacions de diverses àrees en la majoria de plataformes (Rosales, 2020).

Per la creació de les diferents pantalles del programa s'ha utilitzat el Qt Designer 5.11.1, un entorn de disseny de finestres amb el que durant el grau de Mecatrònica s'hi pot treballar en l'assignatura de Programació II.

#### Qt Designer 5.11.1 :

Qt Designer és una eina de desenvolupament gràfic que proporciona una gran interfície per a organitzar widgets i dissenyar tant aquests, com finestres principals i diàlegs. Aquestes serviran per construir interfícies gràfiques d'usuari (Willman, 2022).

Pel disseny de la base de dades que enregistra i guarda tota la informació generada pel gestor de manteniment s'ha utilitzat el MySQL Workbench 8.0.28.

#### MySQL Workbench 8.0.28 :

El MySQL Workbench és una interfície gràfica d'usuari que es pot utilitzar per a crear i mantenir bases de dades MySQL sense haver-hi la necessitat de codificar (McLaughlin & Mikolaitis, 2013). És una eina visual creada per a arquitectes de bases de dades que proporciona el modelatge de les dades, el desenvolupament del SQL i les eines d'administració necessàries per a la configuració del servidor, l'administració dels usuaris, la formació de còpies, etc (Raducan, 2018).

#### <span id="page-12-0"></span>3.2 Disseny de la proposta

<span id="page-12-1"></span>Durant tot el període de la realització del treball de fi de grau s'han anat realitzant petites reunions amb l'empresa per presentar el desenvolupament del programa. S'ha seguit una sistemàtica de *programar* → *fer proves o reunions* → *revisar i avaluar* → *tornar a iterar*

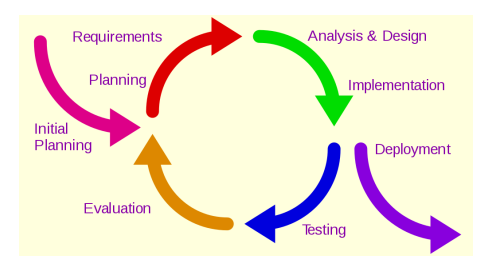

Figura 1: Model de desenvolupament iteratiu. Extret de "Iterative development model" de Westerhoff, Wikipedia. CC0.

Aquest procés ha estat constant tant pel desenvolupament dels prototips com per la programació del software i pel disseny de la base de dades. D'aquesta forma s'aconseguia acabar de polir els petits detalls per donar una millor experiència a l'usuari i complir tots els requeriments sol·licitats.

Per establir els requeriments del software que posarien solució al problema actual es va fer una proposta inicial basada en un disseny sobre paper anomenada "Paper prototyping".

<span id="page-12-2"></span>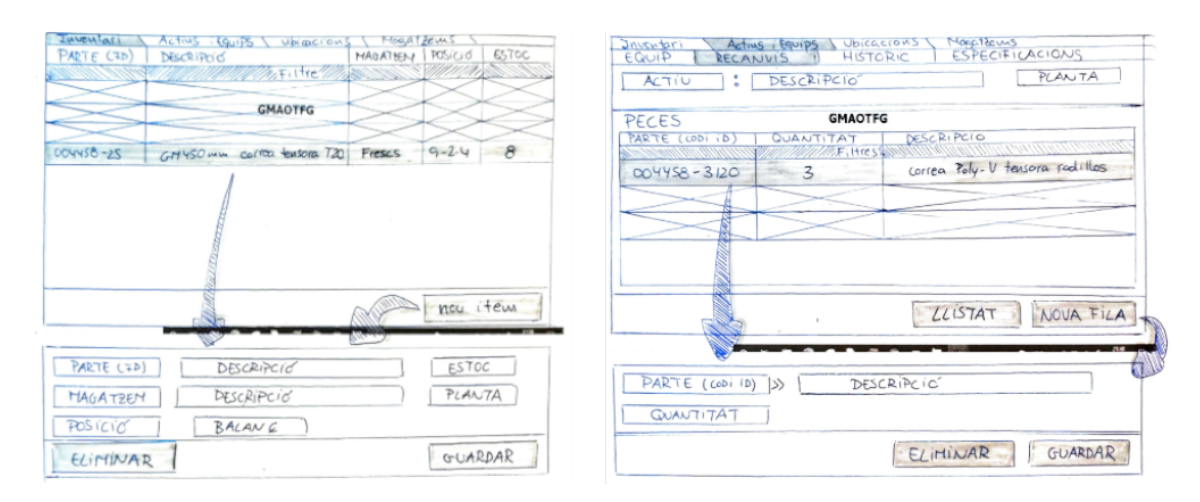

Figura 2: Dues pantalles Paper Prototyping (Prototip 1). Elaboració pròpia.

El prototipatge sobre paper és un mètode molt fàcil d'utilitzar que es basa en desenvolupar dibuixant a mà alçada sobre ja sigui paper, tabletes, iPad's o qualsevol altre aparell que permeti dibuixar de forma ràpida les diferents pantalles del programa, per intentar determinar les expectatives i les necessitats de l'usuari.

És un tipus de prototip que no té molt de detall a nivell de dibuixos, sinó que més aviat es treballa amb conceptes (quadrats, rectangles, rodones, fletxes, indicadors... ) que permeten posteriorment desenvolupar una aplicació amb les pautes clares dels aspectes essencials que ha de contenir. Encara que sembli un mètode simple, pot facilitar molt la feina ja que permet realitzar canvis instantàniament i millorar la retroacció entre persones o grups de treball. Com a primer prototip ha simplificat molt la feina a l'hora de decidir quines pantalles hi hauria d'haver i com havien de ser aquestes, permetent realitzar canvis constantment fins trobar l'equilibri d'entre totes les opinions i punts de vista.

Amb aquesta proposta sobre paper es va realitzar una primera reunió amb les persones de contacte de l'empresa. En ella es van originar els primer requeriments que caldria que tingués el programa, les diferents pantalles que s'haurien de crear, els botons i on s'hauria mostrar aquesta informació.

Posteriorment a la reunió, i amb la retroacció que va sorgir, es van realitzar les modificacions necessàries i es va començar a treballar amb el següent prototip amb codi ("Native Prototyping"). Aquest prototip es basava en pantalles sense funcionalitat que permetien tenir interaccions entre elles per canviar o saltar de finestra.

<span id="page-13-0"></span>

|    | Dashboard               | or's                                                                 | Mestre | Pla MTE        | <b>Informes</b> | ۰               | O 123456        |
|----|-------------------------|----------------------------------------------------------------------|--------|----------------|-----------------|-----------------|-----------------|
|    |                         |                                                                      |        | <b>GMAOTFG</b> |                 |                 |                 |
|    | Inventory<br>Parte (ID) | Active Equipment Ubications Storage<br>Descripció                    |        | Magatzem       | Posició         | Estoc           |                 |
|    | 99999                   | Corretja dentada T25 5 color azul Bizerba                            |        | Frescs         | $9 - 2 - 4$     | 15              |                 |
|    | 9060                    | Drivemotor Interoll Diametro 35- 96 Roller driven                    |        | Secs:          | $7.5 - 3$       | 6               |                 |
|    | 12312                   | Cable conector ASI 3 fases color amarillo INFO                       |        | Frescs         | $6 - 4 - 8$     | 12 <sub>m</sub> |                 |
|    | 53434                   | Eje motriz polea tensora elevadores Winkel                           |        | Online         | $7 - 4 - 9$     | п               |                 |
|    | 76347                   | Polsador NO seguridad emergencia- Seta de emergencia amarilla i roja |        | <b>Secs</b>    | $1 - 3 - 8$     | k.              |                 |
|    |                         |                                                                      |        |                |                 |                 |                 |
|    |                         |                                                                      |        |                |                 |                 |                 |
|    |                         |                                                                      |        |                |                 |                 |                 |
|    |                         |                                                                      |        |                |                 |                 |                 |
|    |                         |                                                                      |        |                |                 |                 |                 |
|    |                         |                                                                      |        |                |                 |                 |                 |
|    |                         |                                                                      |        |                |                 |                 |                 |
| 13 |                         |                                                                      |        |                |                 |                 |                 |
|    |                         |                                                                      |        |                |                 |                 | <b>Nou Item</b> |

Figura 3: Pantalla inventari Native Prototyping (Prototip 2). Elaboració pròpia.

El prototipatge natiu és un mètode de prototipar utilitzant directament codi. Quan prototipes de forma nativa significa que crees i comproves les idees en entorns reals com l'ordinador o algun altre dispositiu semblant a un ordinador. Es generen pantalles reals i sense funcionalitat on es comprova el resultat de l'aparença final sobre un entorn real. Cal destacar que aquest prototip es mostra i discuteix amb l'usuari.

Amb aquest prototip de pantalles reals completat, es va organitzar una segona reunió per poder mostrar un model més tangible, el qual transmetia una altre punt de vista després de poder-lo exposar sobre un ordinador i poder interactuar amb ell.

Seguidament, es van acabar d'acordar i redefinir alguns dels requeriments sol·licitats inicialment i alguns canvis de les disposicions de les pantalles.

Amb la retroacció obtinguda es va iterar sobre el prototip actual amb les correccions pertinents per deixar-lo bastant consolidat i poder començar a treballar amb els requeriments finals que es van acordar i que són els següents :

- 1. Evitar els colors que puguin ser ambigus per a persones amb vista daltònica.
- 2. Calendari matriu setmanal per tenir una visió global.
- 3. Control de toleràncies pels preventius. Per tenir una òptica de control per conèixer el percentatge de compliment.
- 4. Poder especificar el % de compliment dels preventius per separat.
- 5. Poder modificar les setmanes dels preventius per incloure-hi festivitats.
- 6. Poder separar les ordres de treball per magatzems o plantes en el cas de tenir varis magatzems.
- 7. Posar en els preventius una estimació dels temps que es pot allargar la tasca per poder tenir una visió i permetre que cada usuari pugui planificar-se millor.
- 8. Tipus de manteniments possibles que hauria de tenir ( preventius, correctius, correctius planificats, millores, ampliacions, predictius,..)
- 9. En la creació d'ordres de treball, poder especificar els equips com més tècnic millor.
- 10. Poder agrupar transportadors i generar el seu propi preventiu. Que un preventiu estigui conformat per varis equips.
- 11. Poder especificar instal·lació, equip, magatzem... pels temes de facturació.
- 12. Tenir un historial d'incidències: peces canviades, en quines tasques s'han canviat, en quins equips... per poder diagnosticar una mica.
- 13. Tenir un selector de nivell d'importància del correctiu en funció de com està de crític l'equip.
- 14. Especejament dels equips, màquines per saber les peces que la conformen.
- 15. Tenir un pla mestre de manteniment amb tots els equips macro de les teves instal·lacions. Pots tenir un pla de manteniment per dos magatzems diferents. Doncs en el pla mestre s'ha de veure el conjunt de tot.
- 16. Anàlisis d'un full preventiu intern i un full preventiu extern. ( Punts crítics, recomanacions, aspectes correctes...) D'aquests punts crítics o recomanacions poder generar correctius derivats de la revisió.
- 17. Assessor de preventius. Si el mateix preventiu sempre té tots els aspectes correctes. Es podria augmentar la seva periodicitat ?
- 18. Comparador de preventius. Si s'escau que hi ha una inspecció legal i una setmana després el preventiu de l'equip crear la possibilitat d'avís d'avançar-lo una setmana per assegurar que quan hi hagi la inspecció legal estigui tot en ordre.
- 19. Mapa general del pla de manteniment per poder organitzar-se econòmicament i no tenir pics i sorpreses de sobre cost i mantenir un control econòmic.

#### <span id="page-15-0"></span>3.3 Disseny de la interfície

El disseny de la interfície s'ha aplicat a totes les pantalles seguint el mateix criteri de colors i d'objectes que es poden veure per pantalla. Aquest colors principalment són els colors corporatius que utilitzen per maquetar les revistes corporatives o *la pàgina web oficial*[4](#page-15-2) .

<span id="page-15-1"></span>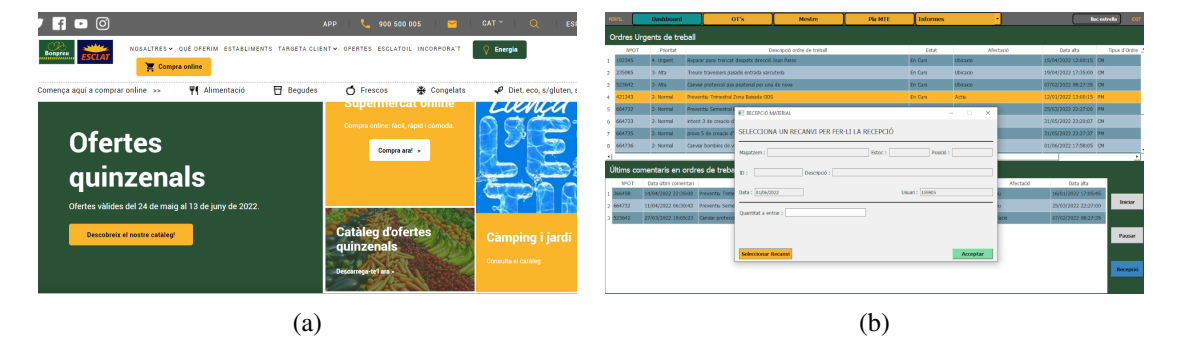

Figura 4: (a) Portal Web Bon Preu, (b) Dashboard GMAO. Elaboració pròpia.

Els colors que predominen són el verd fosc (*rgb(42, 81, 53)*), el groc ambre (*rgb(250, 181, 42)*) i el color gris obscur (*rgba(100, 99, 99)*) combinat amb marcs de color blanc. A continuació entrarem més al detall amb els diferents objectes que hi ha dins de l'aplicació.

<span id="page-15-2"></span><sup>4</sup><https://www.bonpreuesclat.cat/>

#### <span id="page-16-0"></span>3.3.1 Finestres emergents

Totes les pantalles que s'obren en forma de pop-up tenen un títol de finestra amb un nom descriptiu de la funció principal que tenen. El color per defecte del fons de pantalla és el *color gris* on puntualment es poden trobar marcs de *color blanc* per donar èmfasi o per remarcar certes zones importants.

Cal destacar que les úniques pantalles que no tenen un títol són les de crear una ordre de treball o modificar una ordre de treball degut que no tenen un marc que les envolta.

#### <span id="page-16-1"></span>3.3.2 Etiquetes

La configuració per a totes les etiquetes (*QLabel*) és la següent : Fons transparent, tipus de lletra "MS Shell Dlg 2" i de 9 punts. A partir d'aquesta configuració els únics paràmetres que poden variar són les dimensions de les lletres que poden anar de 9 fins a 14 punts i el color de la lletra en funció del fons perquè sigui llegible.

#### <span id="page-16-2"></span>3.3.3 Línies editables

En les diferents pantalles hi podem trobar caselles editables on s'ha d'entrar la informació que volem guardar a la base de dades amb el programa. Aquestes caselles poden ser de dos tipus;

- Normal : La configuració (*QLineEdit*) és la següent : Fons blanc i opac, tipus de lletra "MS Shell Dlg 2" de 9 punts i la lletra de color negre. Aquestes caselles permeten modificar, seleccionar, enganxar i copiar la informació que sigui necessària.
- Read-Only : La configuració (*QLineEdit:read-only*) és la següent : Fons gris amb un 60% d'opacitat, tipus de lletra "MS Shell Dlg 2" de 9 punts i la lletra de color negre. Aquestes caselles només mostren informació que no és modificable, en canvi si que es pot seleccionar i copiar els valors que tenen en el seu interior.

#### <span id="page-16-3"></span>3.3.4 Taules de dades

Les taules que mostren informació essencial de la base de dades, segueixen un patró de colors entre línies senars i parelles per poder distingir-les i que sigui molt més fàcil seguir-les a l'hora de llegir. També podem trobar línies de color ambre que representen una tupla inicialitzada.

#### <span id="page-16-4"></span>3.3.5 Finestra de pestanyes

En algunes pantalles hi ha una finestra de pestanyes que mostra diferents seccions d'informació. Aquesta finestra està configurada perquè quan s'editi alguna valor de dins d'una pestanya no permeti canviar a un altre pestanya trencant el procés d'edició.

#### <span id="page-17-0"></span>3.3.6 Botons

La configuració per a tots els botons (*QPushButton*) és la següent : Fons de diferents colors en funció de la funcionalitat que tenen, color de la lletra en concordança amb el fons però seran de color blanc o negre, tipus de lletra "MS Shell Dlg 2" en negreta i de 12 punts. A partir d'aquesta configuració els únics paràmetres que poden variar són el tipus de color de fons i les dimensions de les lletres que sempre seran en negreta.

- 1. Els botons que tenen certes funcionalitats però que no obren cap pantalla nova emergent són de *color gris*i quan el ratolí passa per sobre ressalten d'un color diferent com pot ser un color verd per activar el temps d'intervenció d'una OT, el color taronja per pausar aquest mateix temps i el color ambre per canviar l'aparença de la finestra, tornar a la pantalla anterior o inclús pre-tancar ordres.
- 2. Els botons que obren noves pantalles emergents són de *color blau fosc o verd* i quan passa el ratolí per sobre ressalten d'un color diferent però dins de la mateixa gamma.
- 3. Els botons que obren sub-pantalles emergents són de *color blau cian* i quan passa el ratolí per sobre ressalten de color ambre. Aquestes pantalles permeten entrar valors a la finestra emergent ja sigui seleccionant una tupla d'una taula o escrivint la informació que es vol mostrar.
- 4. Els botons que no estan disponibles per ser premuts són *transparents amb un contorn negre* que indica que no hi ha possibilitat de poder ser premut traient tota l'aparença de volum que tenen la resta.
- 5. Els botons principals que et permeten canviar el que es mostra per la finestra d'una mateixa pantalla són per defecte de *color ambre* i tenen la capacitat de recordar en la pantalla que està l'usuari, canviant a *color blau*. D'aquesta forma pots conèixer en quin lloc estàs.
- <span id="page-17-1"></span>6. Per últim hi ha els clàssics botons de guardar i cancel·lar que mantenen sempre els mateixos *colors de vermell i verd clar*.

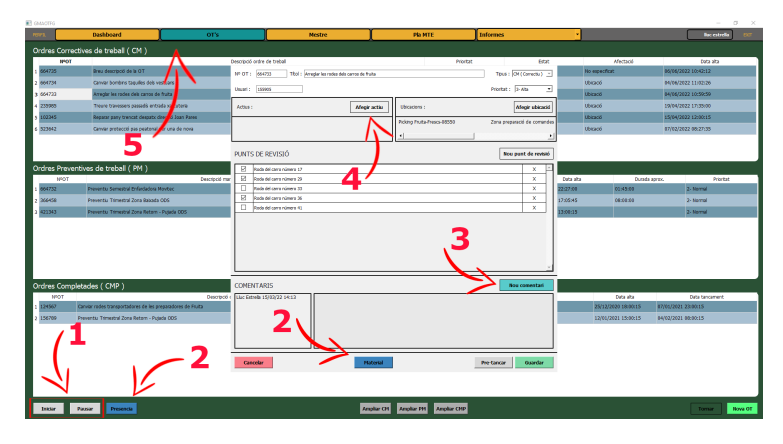

Figura 5: Pantalla ordres de treball amb un correctiu obert. Elaboració pròpia.

#### <span id="page-18-0"></span>3.4 Disseny funcional de les pantalles

Només executar el programa apareixerà la primera pantalla d'accés on s'haurà d'entrar les credencials d'usuari per poder accedir a dins de l'aplicació i poder començar a treballar amb ella. La primera pantalla comprova que l'usuari i la contrasenya siguin les correctes, contrastant els valors entrats amb la informació que hi ha a la base de dades.

Seguidament si les credencials casen amb la informació que hi ha a la base de dades ens apareixerà la primera pantalla de l'aplicació, la qual és la de benvinguda i només es podrà visualitzar en aquest instant. En aquesta pantalla hi apareix un text amb 3 instruccions bàsiques per situar l'usuari i donar-li peu a la interacció amb l'aplicació.

<span id="page-18-1"></span>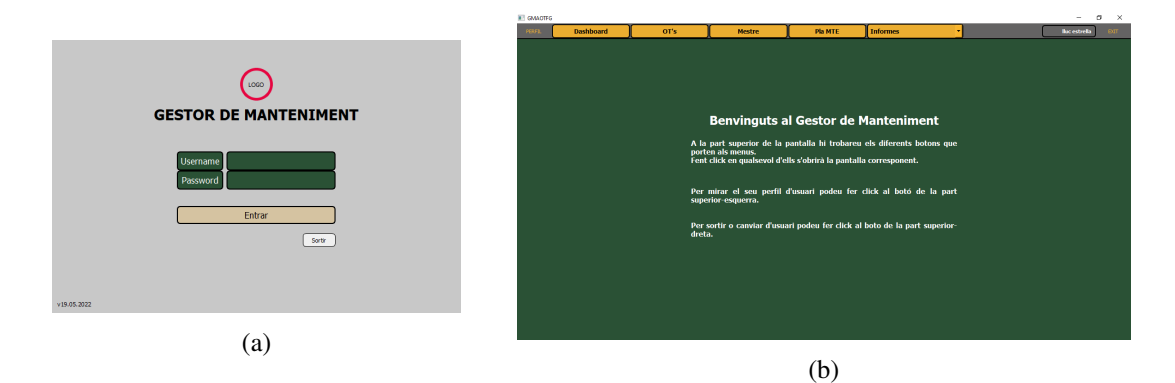

Figura 6: (a) Pantalla d'Accés, (b) Pantalla de Benvinguda. Elaboració pròpia.

Fent referència als rols d'usuari existents a la plataforma, n'hi ha de 4 tipus. Aquests es diferencien segons els privilegis que cada rol té atorgats.

- Usuari normal : Se li permet veure la pantalla Dashboard i OT's, però només pot crear i modificar ordres de treball. Són els usuaris que habitualment solicitaran tasques.
- Tècnic extern : Pot veure les mateixes pantalles que l'usuari normal, però en comptes de crear ordres només pot inicialitzar i pausar el temps d'intervenció.
- Tècnic intern : Pot veure la pantalla Dashboard, OT's i Mestre. En aquestes podran recepcionar, visualitzar la informació del Mestre i inicialitzar-pausar el temps d'intervenció d'una ordre.
- Gestor : Ho visualitza tot i té tots els permisos possibles.

Al polsar qualsevol dels botons superiors que es visualitzen de color ambre, s'obrirà alguna de les pantalles principals que té el programa. D'esquerra a dreta, seguidament es detalla millor cada pantalla principal.

#### <span id="page-19-0"></span>3.4.1 Dashboard

<span id="page-19-2"></span>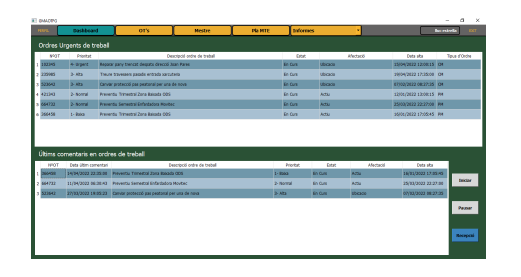

Figura 7: Pantalla Dashboard. Elaboració pròpia.

La pantalla Dashboard s'encarrega de mostrar dues taules primordials. En la primera de totes es poden observar les ordres de treball més urgents i crítiques que s'haurien de dur a terme ordenades de més prioritàries a menys. En la segona taula hi ha les ordres de treball amb els últims comentaris realitzats pels usuaris. Aquesta pantalla està pensada per estalviar

temps als tècnics al filtrar per urgència les ordres i mostrant els últims comentaris dels usuaris.

A la part inferior dreta, s'hi poden trobar 3 botons. Els dos superiors i de color gris permeten iniciar i pausar el temps d'intervenció. L'altre botó agilitza la recepció de nous recanvis i/o material obrint una finestra secundària amb l'opció d'entrar les dades dels recanvis i anotar la quantitat a afegir que s'incorporarà a la posició.

#### <span id="page-19-1"></span>3.4.2 Ordres

<span id="page-19-3"></span>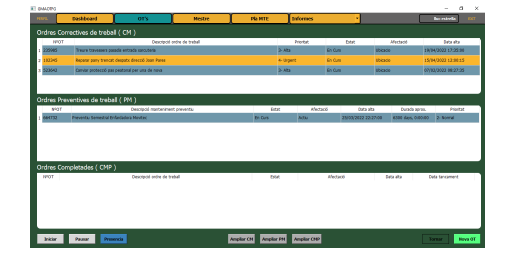

Figura 8: Pantalla d'Ordres de Treball. Elaboració pròpia.

La pantalla d'Ordres de treball s'encarrega de mostrar 3 taules; Ordres Correctives, Ordres Preventives i Ordres Completades. A més es pot seleccionar una ordre i iniciar i pausar el temps d'intervenció. Al realitzar doble-clic sobre qualsevol ordre de treball de les taules, s'obrirà una pantalla nova emergent (veure figura [9b](#page-20-1)) amb la informació detallada de l'ordre.

Aquesta pantalla ens permet crear ordres de treball instantànies, tant correctives com preventives (veure figura [9a](#page-20-1)). També hi ha habilitat una botó de color blau que permet veure en temps real els usuaris que estan treballant en alguna ordre de treball. En aquesta finestra apareixeran conjuntament amb el nom i el DNI de l'usuari, l'empresa amb qui treballen i l'ordre de treball en la que estan fitxats.

#### <span id="page-20-0"></span>3.4.3 Nova ordre i obrir ordre

<span id="page-20-1"></span>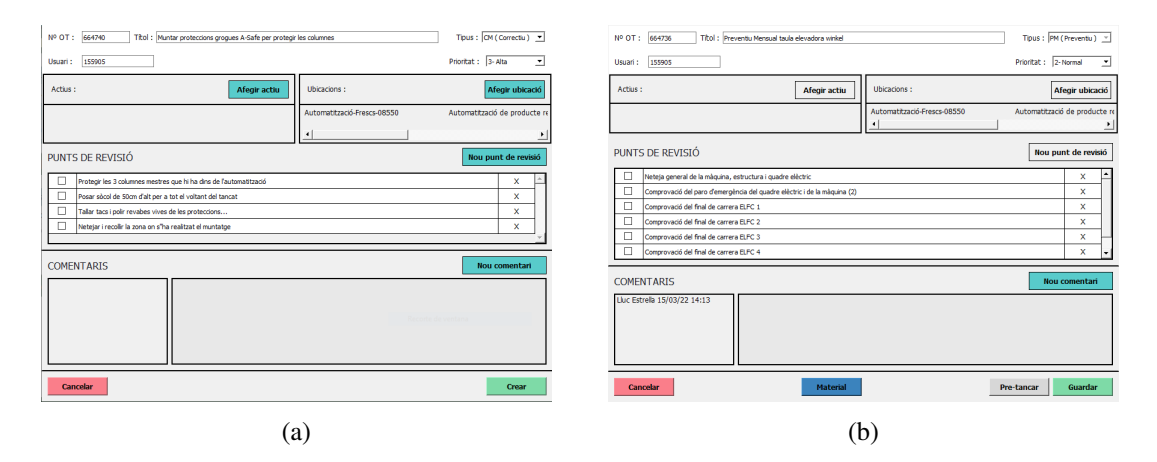

Figura 9: (a) Pantalla nova ordre, (b) Pantalla ordre de treball. Elaboració pròpia.

La pantalla d'una ordre de treball pot variar una mica en funció de si s'està creant l'ordre de treball per primera vegada o si s'obre una ordre de treball amb informació extreta de la base de dades. A continuació entrarem més en detall segons de quin tipus és.

- Nova ordre : Per defecte et dona un número d'ordre diferent a qualsevol que hi hagi a la base de dades. Et permet entrar un títol, seleccionar quin tipus d'ordre és (correctiva o preventiva) i la urgència que li correspon a la tasca que s'haurà de realitzar. Es poden seleccionar actius (veure figura [10a](#page-21-1)) o ubicacions però mai les dues opcions a la vegada. Fins que no s'hagi entrat un actiu o una ubicació no es podrà afegir cap punt de revisió en forma de checklist, tal com es pot observar a la figura [9\(](#page-20-1)a).
- Ordre ja creada : Aquesta pantalla permet canviar el títol a l'ordre i la prioritat. Té bloquejats els botons per afegir actius o ubicacions i el d'entrar nous punts de revisió perquè un cop creada l'OT hi ha valors que no es poden modificar. Té habilitat un botó per introduir el material que s'ha gastat al realitzar les tasques descrites en l'ordre de treball i uns altres per poder tancar l'ordre un cop s'ha completat la feina.

<span id="page-21-1"></span>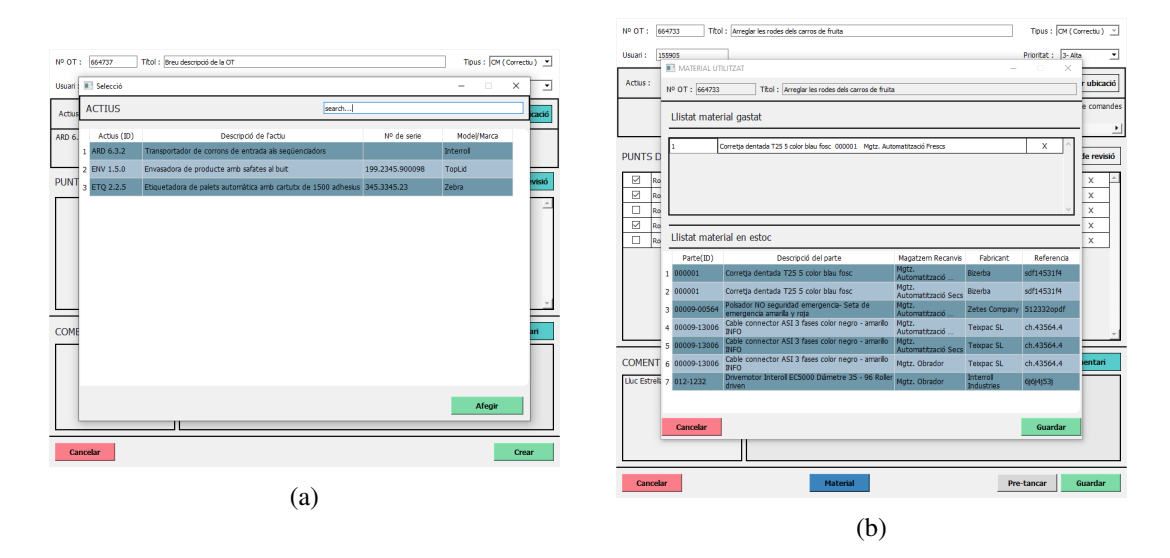

Figura 10: (a) Pantalla selecció d'actiu, (b) Pantalla estoc gastat. Elaboració pròpia.

#### <span id="page-21-0"></span>3.4.4 Mestre

<span id="page-21-2"></span>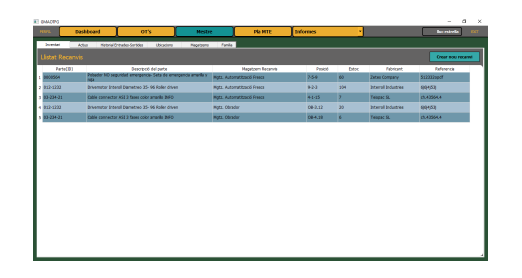

Figura 11: Pantalla Mestre. Elaboració pròpia.

La pantalla Mestre està formada per una finestra de pestanyes on hi ha un recull de tota la informació fonamental sobre recanvis, actiusequips, ubicacions, magatzems de recanvis i famílies. A l'accedir a aquestes pestanyes apareix una taula amb totes les tuples entrades fins al moment a la base de dades. Cada pestanya té la possibilitat de crear una nova tupla o amb

el doble-clic sobre qualsevol d'elles de la taula apareixerà l'editor de noves entrades amb els valors de l'element seleccionat on permetrà a l'usuari editar certs valors modificables. En alguns dels casos, si no s'ha referenciat o utilitzat la tupla, el sistema gestor de la base de dades permetrà eliminar-la de la base de dades.

#### <span id="page-22-0"></span>3.4.5 Pla manteniment

<span id="page-22-1"></span>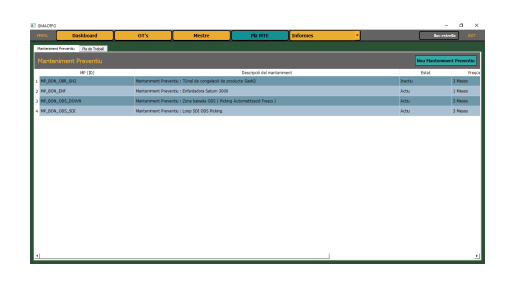

Figura 12: Pantalla del Pla de Manteniment. Elaboració pròpia.

La pantalla Pla de Manteniment també està basada en una finestra de pestanyes. La primera de totes és pels Manteniments Preventius i la segona pels Plans de Treball. En la pantalla de creació d'un manteniment preventiu (ordre de periòdica veure figura [13a](#page-22-2)) es pot entrar el mateix tipus d'informació equivalent a una ordre de treball normal a excepció de la prioritat que en aquest cas serà variable en funció de la to-

lerància del manteniment. S'ha d'entrar una freqüència de generació de l'OT i una tolerància per definir entre quins marges de temps s'ha de procurar realitzar.

Com es pot observar s'ha d'entrar la data de creació, que serà la primera data on es generarà l'ordre i a partir d'aquest moment un cop es completi re-calcularà la nova data amb la freqüència establerta per definir en quin moment s'ha de tornar a generar automàticament. A la dreta hi ha dos indicadors, un del temps aproximat que pot durar el manteniment i l'altre un comptador per tenir constància de quantes vegades s'ha realitzat aquell preventiu (purament informatiu).

<span id="page-22-2"></span>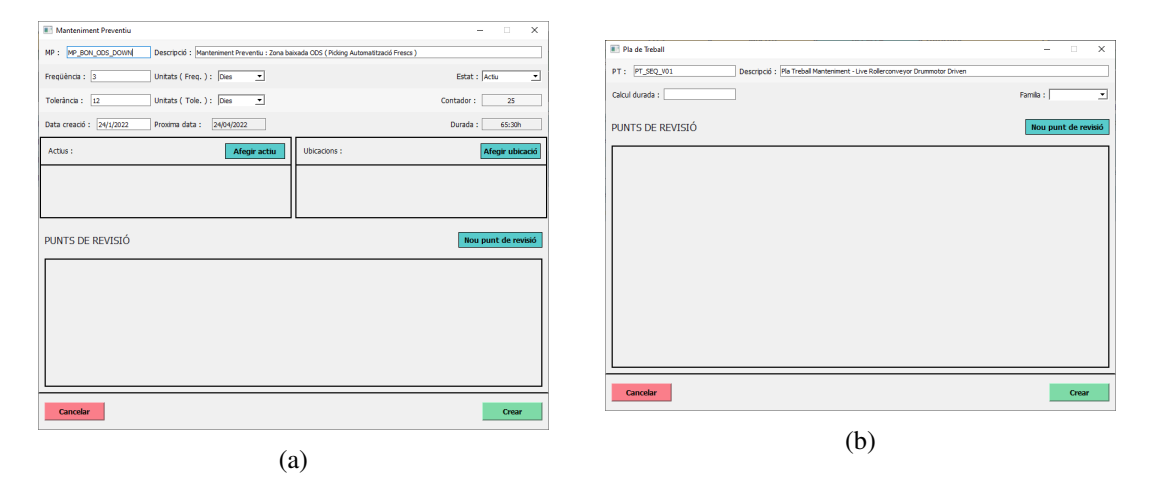

Figura 13: (a) Pantalla manteniment preventiu , (b) Pantalla pla de treball. Elaboració pròpia.

Un pla de treball permet crear plantilles de punts de revisió amb el sobrenom d'una família. Aquest pla de treball podrà ser reaprofitat per qualsevol actiu/equip que pertanyi a aquella mateixa família. D'aquesta forma es facilita i s'estalvia moltes hores d'escriptura de punts de revisió per actius semblants. En aquesta pantalla es defineixen els punts a seguir i la durada del que es pot tardar a realitzar la tasca, s'introdueix una família de les existents i es genera el pla de treball. En altres paraules, un pla de treball són plantilles estandarditzades de punts de revisió que podrien compartir els mateixos actius d'una tipologia semblant.

#### <span id="page-23-0"></span>3.5 Disseny de la base de dades

Per dur a terme el disseny de la base de dades s'ha seguit el model Entitat-Relació que és un model semàntic, descrit per primera vegada el 1976 per Peter Chen. El model ER o model Chen permet expressar els objectes del món real i les seves interrelacions d'una forma simple i entenedora mitjançant unes tècniques de diagrames que el fan molt adequat pel disseny conceptual d'una base de dades. En la figura següent es mostra el model ER de la base de dades que utilitza el software on els rectangles són entitats i els rombes són les interrelacions entre aquestes entitats (Borralleras, 2012).

<span id="page-23-1"></span>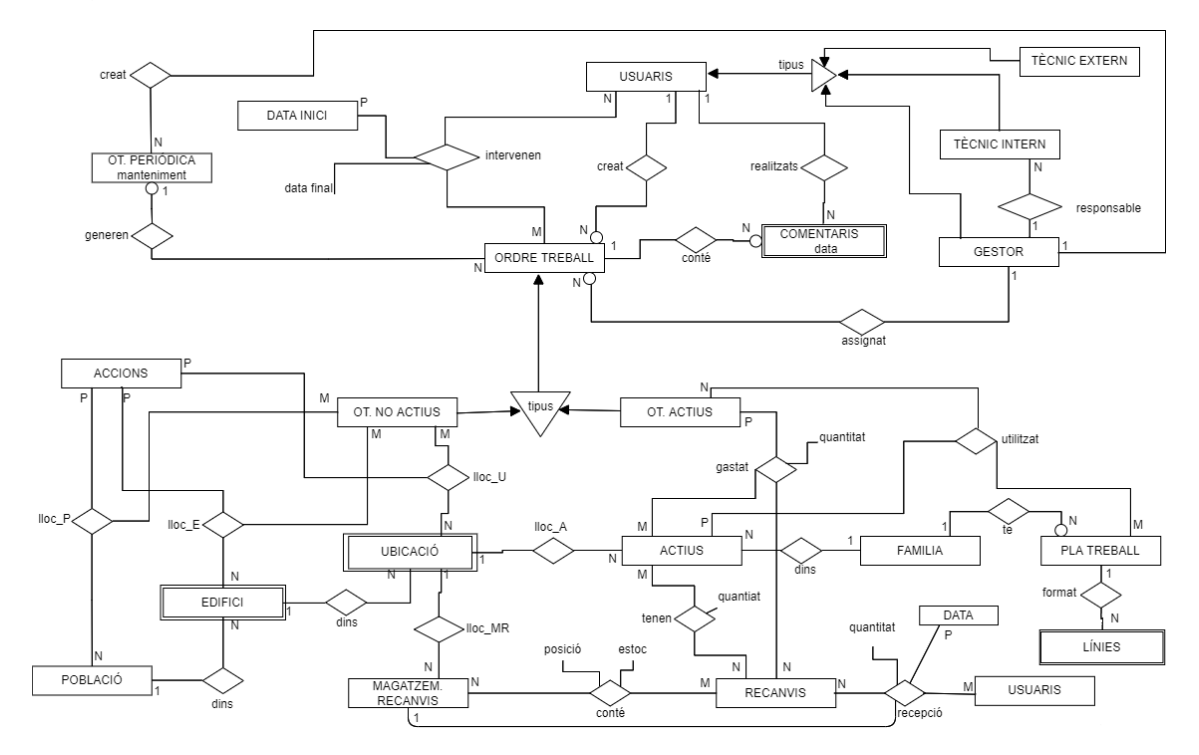

Figura 14: Model Entitat-Relació de la Base de Dades. Elaboració pròpia.

Tota la base de dades es desenvolupa al voltant de l'ordre de treball. Aquest disseny es pot dividir en diferents blocs o grups d'entitats que controlen o gestionen certs aspectes de l'aplicació.

- A la part superior hi trobem tota la gestió d'usuaris i les relacions que tenen entre ells conjuntament amb les interaccions que poden tenir aquests usuaris amb les ordres de treball.
- A la part inferior esquerra hi ha tot el control de les ordres de treball per ubicacions, es poden distingir entre 3 grans grups: poblacions, edificis de les poblacions i ubicacions dels edificis.
- A la part inferior dreta hi ha tot el control de les ordres de treball per actius i com interactuen aquests actius amb els recanvis i les famílies ( tipologia d'actiu ).
- A la part més inferior de tot s'hi troba el bloc que s'encarrega del control de recanvis, podent-los ubicar en magatzems, guardar informació de recanvis entrats-sortits i conèixer on s'han gastat o qui els ha ubicat després de fer la recepció.

#### <span id="page-24-0"></span>3.6 Elements de programació

En el transcurs d'aquest treball, s'han pogut observar una sèrie d'aspectes que es creuen destacables i oportú explicar amb més detall.

El primer d'aquests que es comentarà és la fusió d'un QDateEdit amb un QCalendar a l'hora de dissenyar una pantalla on s'haurà d'entrar el valor d'una data.

<span id="page-24-1"></span>Per assegurar que el format del valor que s'ha d'entrar fos el correcte s'ha utilitzat una classe anomenada QDateEdit que mostra la data. Llavors al fer clic sobre l'objecte es desplega un QCalendar configurat perquè segueixi el disseny de la pantalla amb el qual pot canviar de mes, any i entrar la data desitjada.

|                | mero de Serie : Numero de serie |     |                |              |                |                |
|----------------|---------------------------------|-----|----------------|--------------|----------------|----------------|
|                | <u>ada en marxa : "</u>         |     | 29/04/2022     |              |                |                |
| Θ              |                                 |     | abril_2022     |              |                | Θ              |
| lu.            | ma.                             | mi. | ju. vi.        |              | sá.            | do.            |
| 28             | 29                              | 30  | 31             | $\mathbf{1}$ | $\overline{2}$ | $\overline{3}$ |
| 4              | 5                               | 6   | $\overline{7}$ | 8            | $\overline{9}$ | 10             |
| 11             | 12 <sub>2</sub>                 | 13  | 14             | 15           | 16             | 17             |
| 18             | 19                              | 20  | 21             | 22           | 23             | 24             |
| 25             | 26                              | 27  | 28             | 29           | 30             | $\mathbf{1}$   |
| $\overline{2}$ | $\overline{\mathbf{3}}$         | 4   | -5             | 6            | 7              | 8              |
|                |                                 |     |                |              |                |                |
|                |                                 |     | Taunau         |              | Considere      |                |

Figura 15: QDateEdit desplegat mostrant el QCalendar. Elaboració pròpia.

Un altre aspecte a tenir en compte és una de les consultes a la base de dades que es necessita realitzar per poder extreure les ordres de treball mostrant la data i hora de l'últim comentari realitzat. Aquestes tuples hauran de ser ordenades de més actual a més antiga.

En aquesta consulta s'utilitza un join per relacionar les ordres amb els comentaris i en cas de tenir 1 comentari revisar que sigui l'últim. Aquesta acció la realitza la sub-consulta que hi ha dins del *WHERE* i seguidament s'ordenen els resultats de forma descendent.

<span id="page-24-2"></span>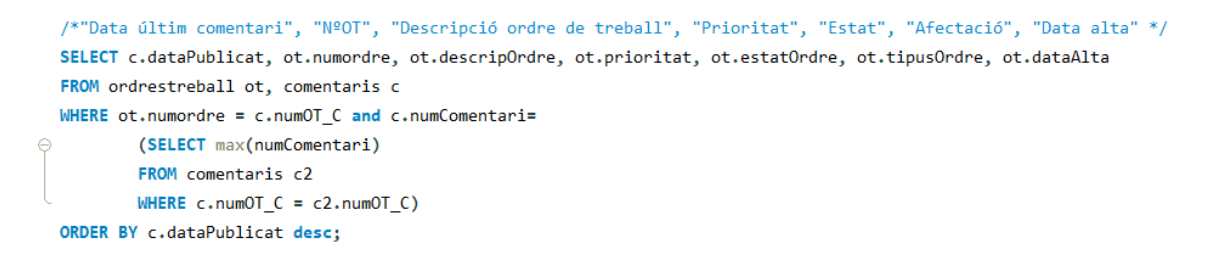

Figura 16: Consulta per extreure les OT amb comentaris. Elaboració pròpia.

Un altre aspecte a tenir en compte, que serveix per poder realitzar consultes a la base de dades és un connector que permet la comunicació entre Python i MySql anomenat *mysql connector*. Aquest connector permet enllaçar les dues plataformes i realitzar peticions des del Python a la base de dades i que aquesta retorni els valors de la consulta realitzada. No només autoritza consultes sinó que també inserir valors, actualitzar-los o eliminar-los.

Per facilitar les consultes a la base de dades, el programa es connecta al MySQL a l'iniciar-se i es manté la connexió oberta fins que l'usuari acaba de fer ús de l'aplicació. En aquest punt conclou la connexió amb la base de dades i es tanca el GMAO.

D'altre banda el plantejament amb el que s'ha creat l'aplicació internament està estructurat amb diferents programes de forma que aquests s'encarreguen de controlar certes funcions específiques. Es poden dividir en:

<span id="page-25-0"></span>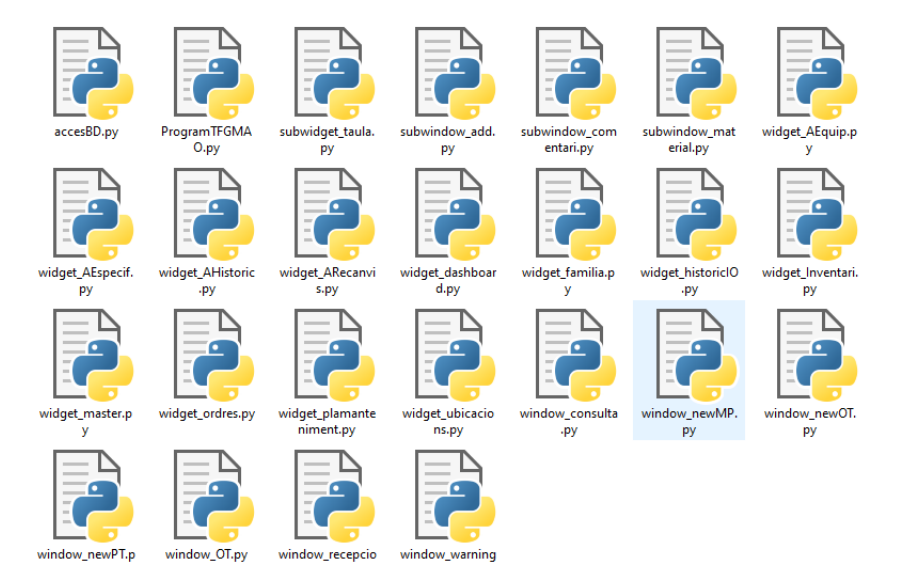

Figura 17: Codi que conforma el GMAO. Elaboració pròpia.

- Main : Programa principal que s'encarrega de l'entrada d'usuaris i d'obrir la finestra principal. S'ocupa de gestionar els botons grans de la part de la capçalera per obrir els widgets corresponents i mostrar-los.
- AccesBD : Programa que utilitza el *mysql connector* per parlar amb la base de dades. S'executa en el main i en forma de cascada es va passant a tota la resta del programa perquè totes les classes es puguin comunicar amb la base de dades.
- Widget : Classe que s'encarrega de gestionar específicament un QWidget que s'introdueix a la finestra principal Main. Controla tots els botons de la part inferior o en el cas de la dashboard el que hi ha al lateral dret.
- Widget Taula : Classe que s'encarrega de gestionar un QTableWidget que s'introduirà dins d'un QWidget i amb el que hi haurà comunicació entre ells al mostrar i interactuar amb les dades de la taula.
- Window : Programa que obre una finestra secundària a sobre de la finestra principal. Aquestes finestres secundàries poden tenir QWidgets en el seu interior.
- Subwindow : Programa que obre una pantalla terciària a sobre de la finestra secundària. També pot tenir QWidgets en el seu interior.

#### <span id="page-26-0"></span>3.7 Cost del projecte

En aquest apartat s'ha realitzat un càlcul de les despeses del desenvolupament de tot el projecte durant el semestre. Pràcticament recau tot el pes en les hores de dedicació i feina, ja que no ha estat necessari comprar llicències de programes específics. Això ha sigut degut a que tots els que s'han utilitzat són gratuïts o tenen una versió gratuïta.

Després d'establir el perfil de les persones que formarien part del procés i de les hores aproximades que haurien de treballar en el projecte, s'ha realitzat un estudi de mercat per tal d'estimar el preu i per tant el cost del projecte.

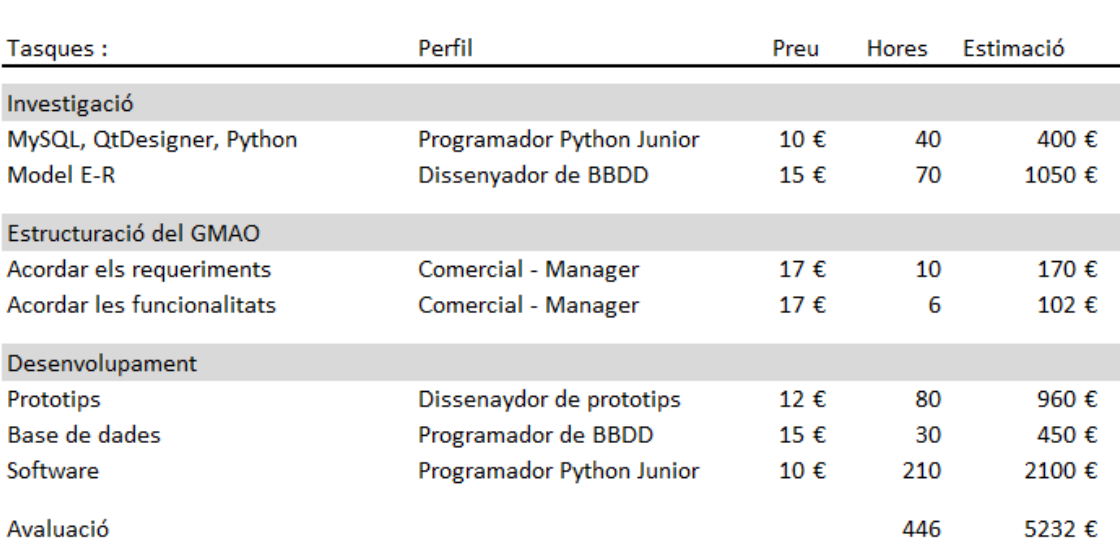

<span id="page-26-1"></span>Nom del projecte : Gestor de Manteniment amb Python i MySQL

Figura 18: Estimació del cost del projecte. Elaboració pròpia.

El cost d'aquesta aplicació com es pot observar és molt elevat amb motiu de que és una aplicació específica per solucionar un problema per una determinada empresa.

Una solució per aquest problema seria estandarditzar el software a una versió més general i que el poguessin fer servir i treure'n profit altres empreses.

Estimant que caldria modificar lleugerament la base de dades i retocar alguns detalls del software a l'hora de realitzar consultes, mostrar dades i alguna altre implementació de funció, s'ha tornat a calcular una nova estimació de la qual es podrà extreure una amortització de la inversió del projecte.

Aquesta vegada el preu del producte no és necessàriament el preu de la inversió degut a que es podrà subministrar a qualsevol empresa i tenir diferents clients.

<span id="page-27-0"></span>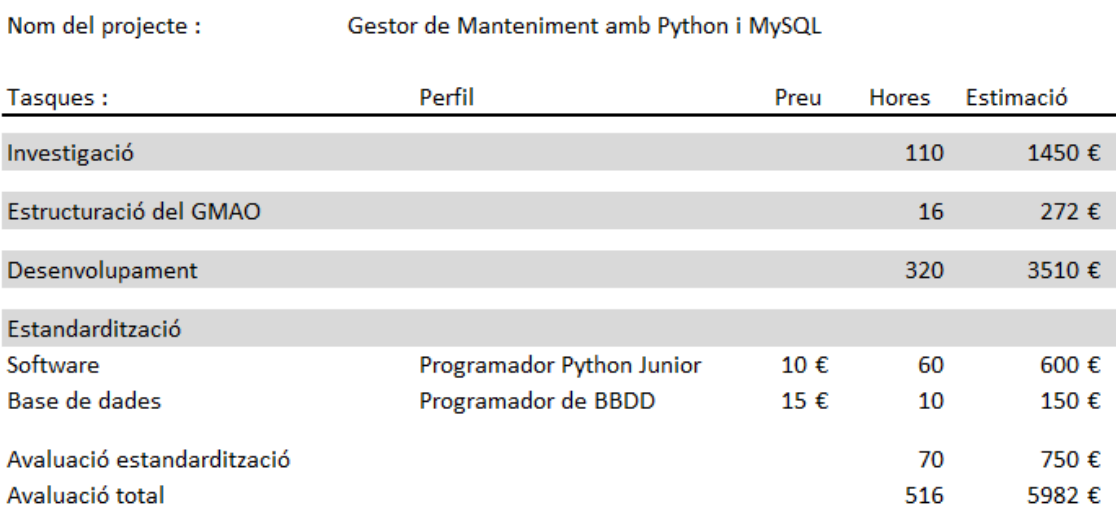

Figura 19: Estandardització del software. Elaboració pròpia.

Es taxa el software desenvolupat a un preu molt baix, sobre uns  $600\epsilon$  de subscripció anual sense permanència. Això significa que s'haurà d'anar renovant la llicència anualment i en qualsevol moment els clients poden deixar d'utilitzar el programa. D'aquesta forma es procura poder trobar clients.

<span id="page-27-1"></span>A continuació es mostren 3 possibles casos:

Cas 1 | amb 1 venda a l'any amb permanència

|                     |              | 1rany 2n any 3rany 4t any |      |      | Resultant       |
|---------------------|--------------|---------------------------|------|------|-----------------|
| <b>Nous clients</b> | $\mathbf{1}$ | $\mathbf{1}$              |      |      |                 |
| <b>Clients</b>      | $\Omega$     | - 1 -                     |      |      |                 |
| Ingressos           | 600          | 1200                      | 1800 | 2400 | 6000 $\epsilon$ |

Figura 20: Cas 1. Amortització del software. Elaboració pròpia.

Com descriu la capçalera, s'adquireix un nou client cada any, el qual renova periòdicament perquè li ha agradat molt el servei que li està proporcionant el software.

Després de 4 anys s'obtindrien uns ingressos de 6.000€ que són els necessaris per recuperar la inversió inicial i començar a tenir beneficis.

|                |               | 1rany 2n any 3rany 4t anys |      |      | Resultant |
|----------------|---------------|----------------------------|------|------|-----------|
| Nous clients   | $\mathcal{D}$ |                            |      |      |           |
| <b>Clients</b> | $\Omega$      |                            |      |      |           |
| Ingressos      | 1200          | 1200                       | 1200 | 1200 | 4800€     |

<span id="page-28-0"></span>Cas 2 | amb 2 vendes a l'any sense permanència

Figura 21: Cas 2. Amortització del software. Elaboració pròpia.

En aquest segons cas, es mostra una realitat on s'aconsegueixen dos clients per any, però el programa no acaba de convèncer-los i un cop acabat el termini contractat abandonen l'ús del software. En aquest escenari no s'arriba a cobrir la inversió inicial realitzada.

<span id="page-28-1"></span>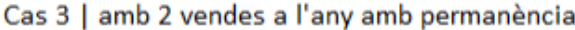

|                     | 1r any | 2n any 3r any 4t anys |      |      | <b>Resultant</b> |
|---------------------|--------|-----------------------|------|------|------------------|
| <b>Nous clients</b> |        |                       |      |      |                  |
| <b>Clients</b>      | o      |                       |      |      |                  |
| Ingressos           | 1200   | 2400                  | 3600 | 4800 | 12000€           |

Figura 22: Cas 3. Amortització del software. Elaboració pròpia.

En l'últim dels casos, que podria ser un dels millors, s'aconsegueixen dos clients anualment i aquests es queden fent ús del GMAO durant els pròxims anys, ja que els hi ha agradat molt el servei i s'ajusta a les seves necessitats. Com es pot observar s'hauria recuperat la inversió i aconseguit uns beneficis de  $6.014 \epsilon$  en aquests quatre anys.

#### <span id="page-29-0"></span>4 Resultats i discussió

Com a resultat final, cal aclarir que no s'han arribat a aconseguir tots els requeriments que es demanaven en un inici.

A continuació es troben classificats, segons com estan enumerats al final de l'apartat [3.2,](#page-12-0) en els requeriments que s'han assolit i els que no s'han pogut implementar.

Requeriments assolits : 1, 3, 4, 6, 7, 8, 9, 10, 11, 12, 13.

#### Requeriments pendents de desenvolupament : 2, 5, 8, 14, 15, 16, 17, 18, 19.

Tot i així s'han pogut desenvolupar molts dels punts que es van comentar amb l'empresa. L'aplicació ha aconseguit tenir uns mínims per poder funcionar assolint tots els objectius, tant principals com secundaris, dotant així a l'aplicació d'una funcionalitat bàsica que permetria que aquesta pogués entrar en explotació.

El programa és capaç d'emmagatzemar la informació introduïda a les pantalles en una base de dades MySql i també poder realitzar consultes per mostrar aquesta informació als usuaris. S'ha procurat en tot moment mantenir una interfície d'usuari igual per a totes les pantalles i finestres, seguint un seguit d'estàndards de color, texts i dimensions.

Un dels requeriments de l'empresa i que també formaven part dels objectius específics era la creació d'ordres preventives i correctives, aspecte el qual s'ha desenvolupat i implementat correctament.

Seguint amb els objectius específics també es pot gestionar estocs on els usuaris interns de l'empresa poden ingressar recanvis i material comprat. A més, a la base de dades queda guardat el temps dedicat de cada tècnic en una ordre de treball.

Havent complert aquests punts s'ha posat a prova per alguns dels usuaris de l'empresa, els quals han expressat el seu interès perquè s'acabi de desenvolupar el programa i poder-lo utilitzar.

Si prestem atenció als beneficis que aporta aquesta aplicació podem observar que permet optimitzar els manteniments i fer seguiment de les tasques que s'han realitzat a cada màquina i equip. Facilita la feina podent estandarditzar els punts de revisió dels actius que formen part d'una mateixa tipologia de maquinària batejada amb un nom de família.

La base de dades et permet eliminar els llargs Excels de infinites tuples i els quantiosos papers en forma de checklist que només aporten el malbaratament dels arbres del planeta. Al poder crear ordres de treball amb prioritats (preventius i correctius) i durades (en el cas dels preventius), es pot augmentar l'eficàcia dels treballadors redirigint-los a les tasques més crítiques i evitar deixar manteniments inacabats al ser coneixedor del temps de la jornada i la disponibilitat que tenen.

Un gestor de manteniment millora substancialment la qualitat de la informació reportada degut a que queda emmagatzemada a la base de dades i vinculada a cada equip. D'aquesta forma es pot fer un seguiment de totes les intervencions i incidències que han patit.

Un altre benefici és que es pot realitzar un control dels inventaris a través de la informació que es guarda al rebre material i al gastar-lo en les diferents ordres de treball. Amb aquesta informació es pot supervisar els costos dels recanvis.

#### <span id="page-31-0"></span>5 Conclusió

Una de les parts que ha donat més resultats és la tècnica de desenvolupament amb prototipatge perquè ha facilitat molt les tasques de disseny i confecció de pantalles. S'ha pogut estalviar molt de temps i ha permès dedicar-ne més a altres parts del projecte.

Gràcies a això he pogut centrar més hores a picar codi, encara que al llarg de la creació del programa m'he adonat de la gran quantitat de temps necessari per poder crear un producte llest pel mercat.

Tot i així valoro molt positivament els aprenentatges que he extret d'aquesta experiència. Sobretot m'he pogut desenvolupar amb base de dades i disseny de interfícies la qual cosa m'ha permès treure molt bona nota en l'assignatura de *Bases de Dades i Emmagatzematge en Núvol*. Puc dir que he gaudit fent el TFG perquè la programació és una de les coses que més em motiva. Encara que no s'han completat tots els requeriments dins del termini establert, puc afirmar que hi seguiré treballant i dedicant-li hores per millorar-lo.

#### <span id="page-31-1"></span>5.1 Limitacions i millores a realitzar en projectes futurs

#### <span id="page-31-2"></span>5.1.1 Limitacions del treball

Principalment una de les limitacions ha estat el temps degut als mesos delimitats per realitzar el treball de fi de grau i la magnituds d'aquest projecte que s'escapa dels requeriments estrictament acadèmics.

Un altre factor que ha empitjorat la situació del temps ha estat el meu ingrés a l'equip de robòtica de la Universitat. En el qual també he hagut de dedicar moltes hores i compaginar les tasques per poder construir des de zero un nou robot. No obstant, això m'ha permès millorar els meus coneixements de mecànica.

Un altre aspecte destacable és que al cursar l'assignatura de *Bases de Dades i Emmagatzematge en Núvol* en el segon semestre d'aquest curs, ha provocat que la implementació de la base de dades del software es rellentís degut a que no sabia amb exactitud què feien les sentències de comunicació entre Python i MySql i els errors que es podien generar. Amb paciència, realitzant proves i aprenent empíricament s'ha pogut més o menys avançar amb l'aplicació. Encara que no ha estat fins al final de l'assignatura i amb els coneixements consolidats on s'ha pogut fer l'última empenta forta emigrant totes les taules que es mostren amb informació de la base de dades. Això s'ha degut a que en la fase de prototip les dades mostrades eren simulades i importades de blocs de notes.

#### <span id="page-32-0"></span>5.1.2 Continuació del projecte

Com a punts de continuació del projecte, es poden acabar de desenvolupar tots els requeriments que no s'han acabat d'implementar enumerats en els resultats.

A més, aquest projecte té moltes possibilitats de millora i projecció de futur al poder implementar qualsevol tipus de funcionalitat i indicador de dades. Com per exemple indicadors KPI (indicador clau o mesurador d'acompliment), gràfics i tot tipus d'informes per poder fer un seguiment del funcionament de certes instal·lacions, equips i actius.

També es podria implementar una funció específica per poder enviar correus automàticament als usuaris o inclús notificacions de Whatsapp sobre avisos o actualitzacions d'ordres de treball.

Altres punts a treballar poden ser la creació d'altres modalitats d'ordres que permetin vincular ITE's (inspeccions tècniques), auditories...

Finalment, una de les millores que implementen moltes aplicacions actualment és el desenvolupament d'una app per smartphones vinculada al software la qual puguin utilitzar els tècnics industrials per iniciar - pausar les ordres de treball i fer comentaris sense necessitat d'un ordinador amb accés al software.

### <span id="page-33-0"></span>6 Bibliografia

Borralleras, C. (2012). *Disseny de Bases de Dades.* [Apunts acadèmics]. UVicUCCMoodle.

Larman, C., & Basili, V. (2003). Iterative and Incremental Development: A Brief History *Computer, 36*(6),47-56.

McLaughlin, M. J., & Mikolaitis, S. (2013). *MySQL Workbench: Data Modeling & Development.* McGraw-Hill Education.

Raducan, A. (2018). MySQL Workbench. Repository UTM. Recuperat de: [http://repositor](http://repository.utm.md/handle/5014/207)y. [utm.md/handle/5014/207](http://repository.utm.md/handle/5014/207)

Rosales, J. (2020). *Python tutorial Release 3.8.1 Guido van Rossum and the Python development team.* Academia.

Westerhoff (2014). Iterative development model [Imatge digital]. Recuperat de: [https://](https://upload.wikimedia.org/wikipedia/commons/thumb/3/39/Iterative_development_model.svg/1920px-Iterative_development_model.svg.png) [upload.wikimedia.org/wikipedia/commons/thumb/3/39/Iterative\\_develo](https://upload.wikimedia.org/wikipedia/commons/thumb/3/39/Iterative_development_model.svg/1920px-Iterative_development_model.svg.png)pment\_ [model.svg/1920px-Iterative\\_development\\_model.svg.png](https://upload.wikimedia.org/wikipedia/commons/thumb/3/39/Iterative_development_model.svg/1920px-Iterative_development_model.svg.png)

Willman, J. M. (2022). Creating GUIs with Qt Designer. Beginning PyQt.Apress, Berkeley, CA. Recuperat de: [https://doi.org/10.1007/978-1-4842-7999-1\\_8](https://doi.org/10.1007/978-1-4842-7999-1_8)

## <span id="page-34-0"></span>7 Annexes

Annex 1. Prototipatge sobre paper.

ז ר ℸ GMAOTFG V un llorable.<br>P Courtedit instruccions per ajudar als primers usuaris, gue no han tocat mai l'aplicació UREZZAT J۱ 71 DASH BOARD > re-escriure el Qlabel per Funcions estem. PLA MANTENIMENT Qutes Graelle Mantenius NATIONAL PERMITENTIVERS  $\sqrt{6}$ oto Mauteniment Preventiu  $close - tau$ CANVIADA TOTALMENT

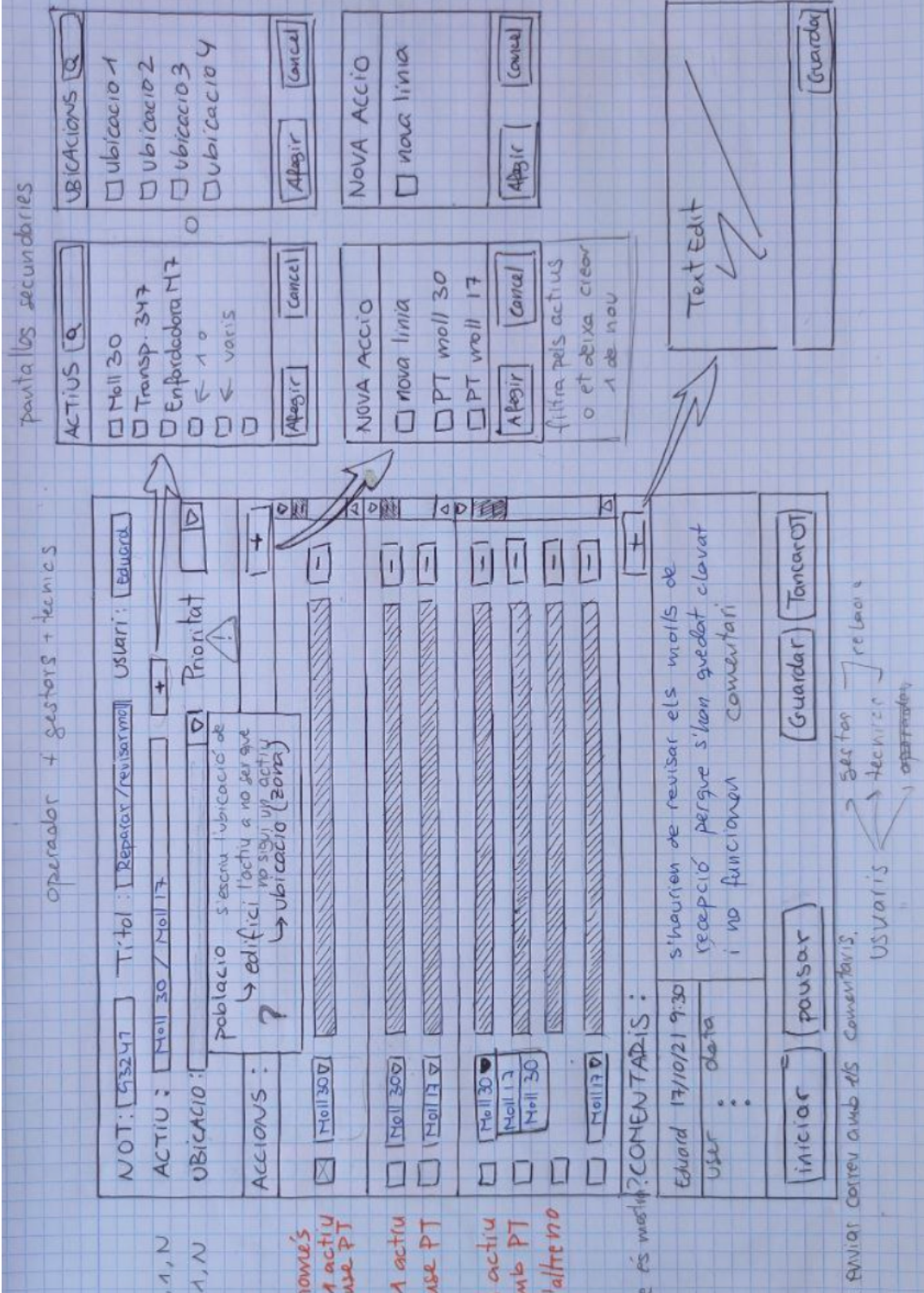

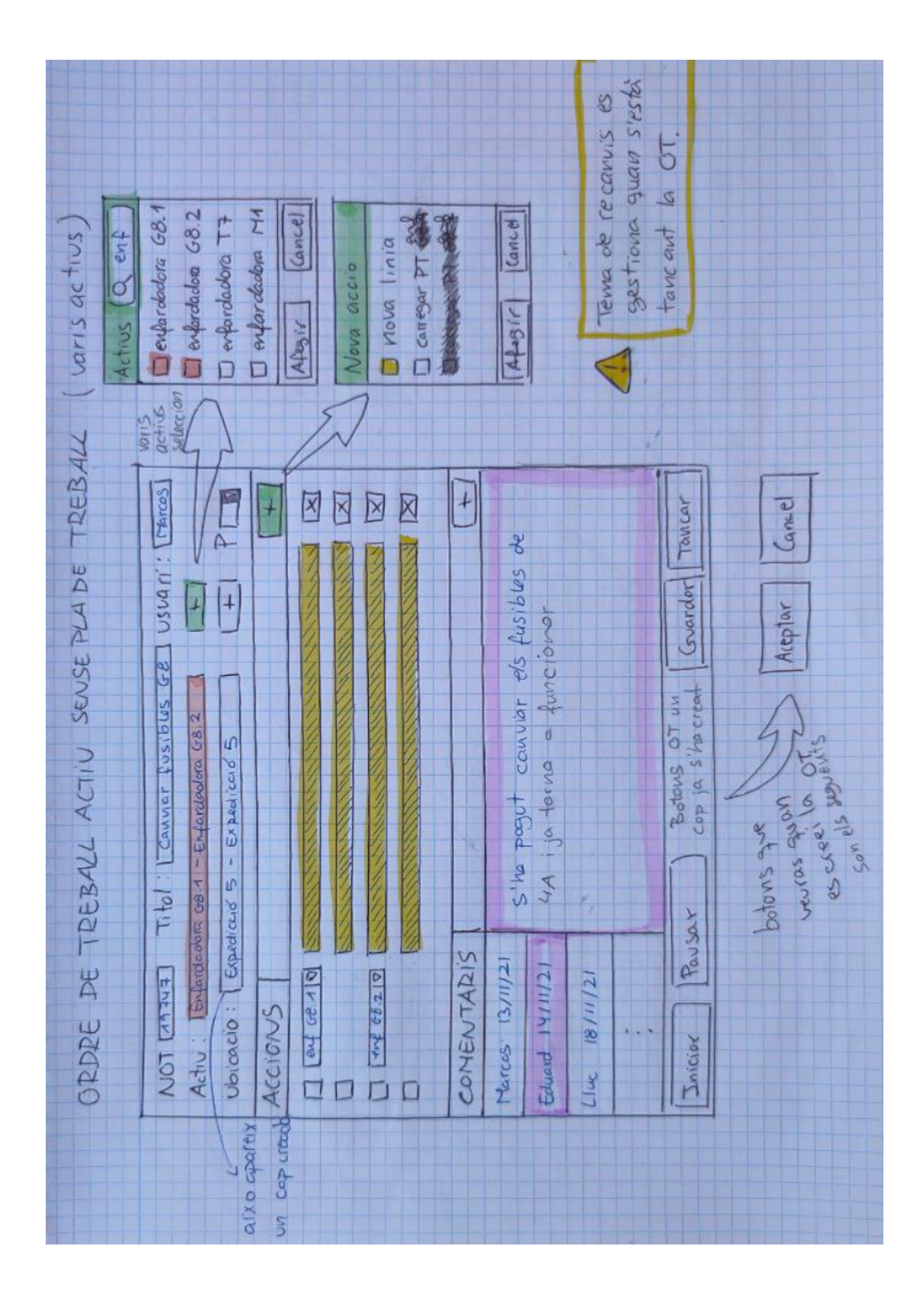

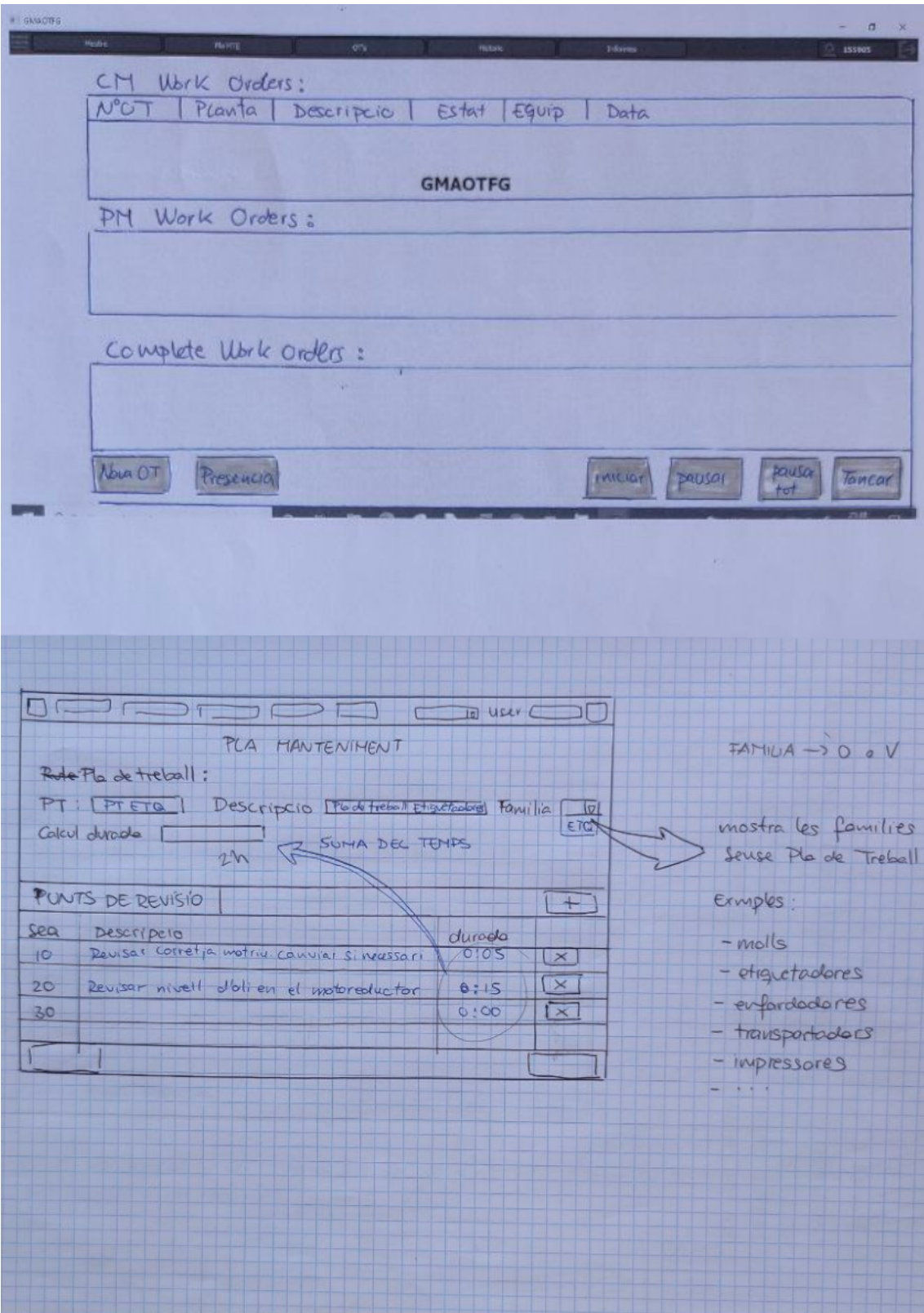

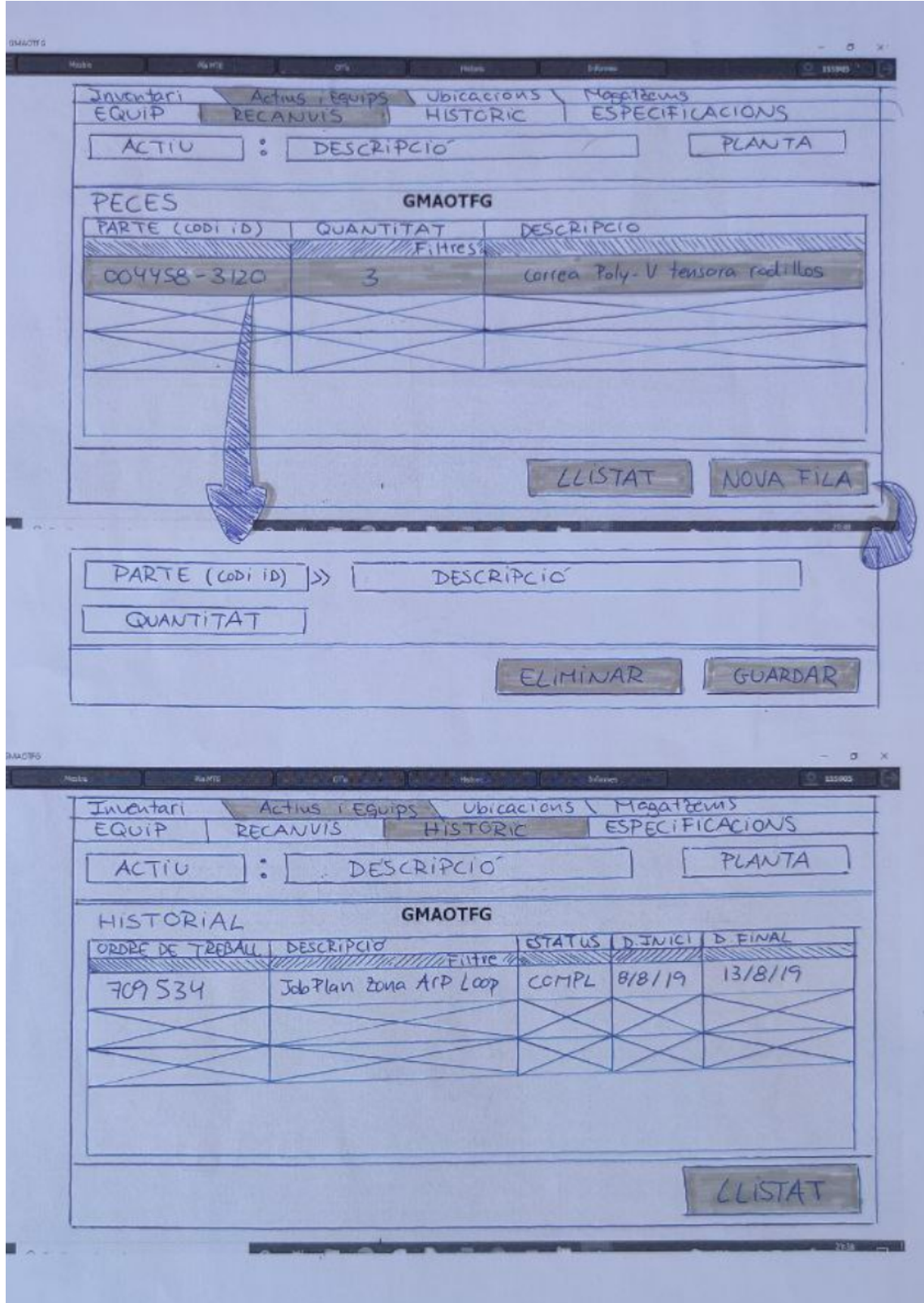

Annex 2. Prototipatge natiu.

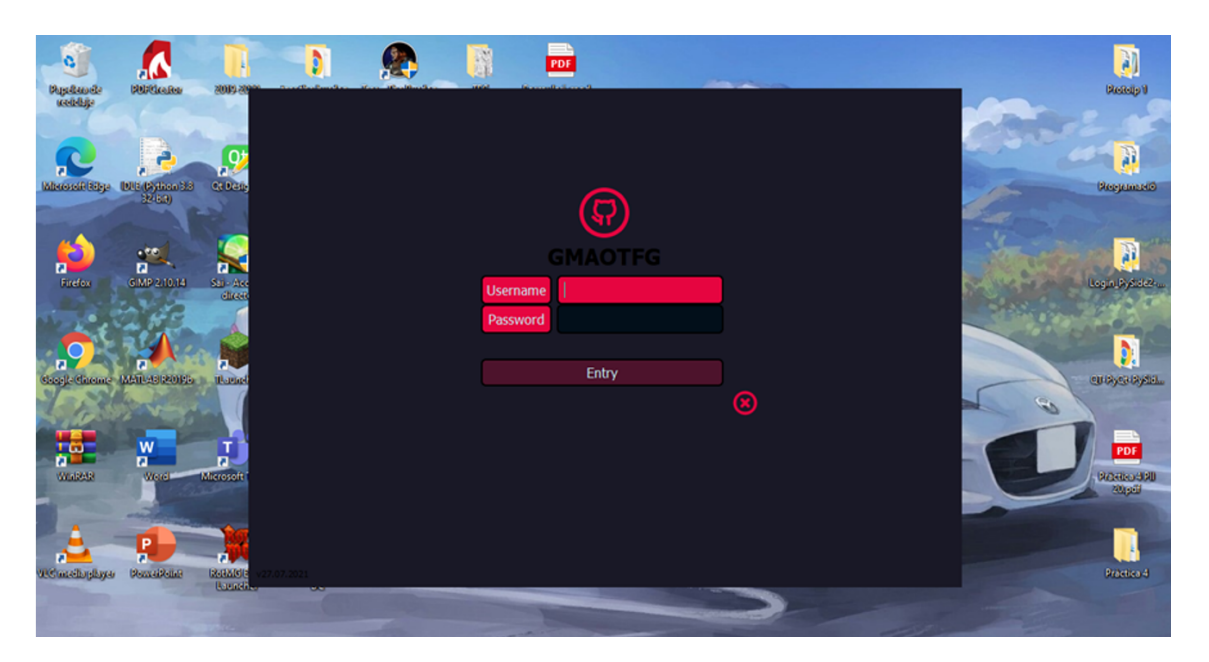

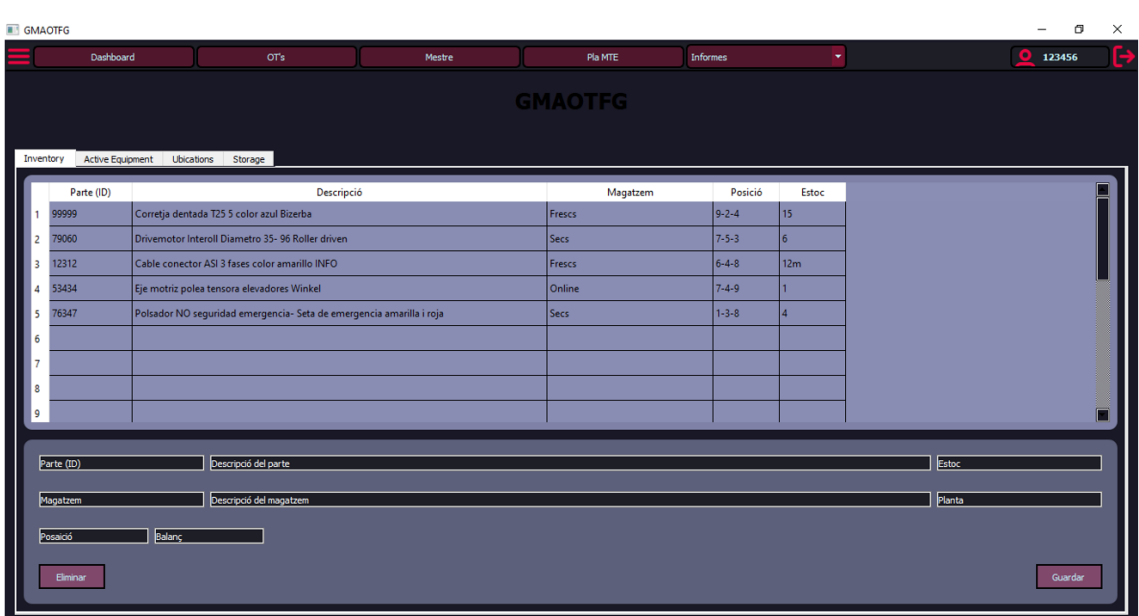

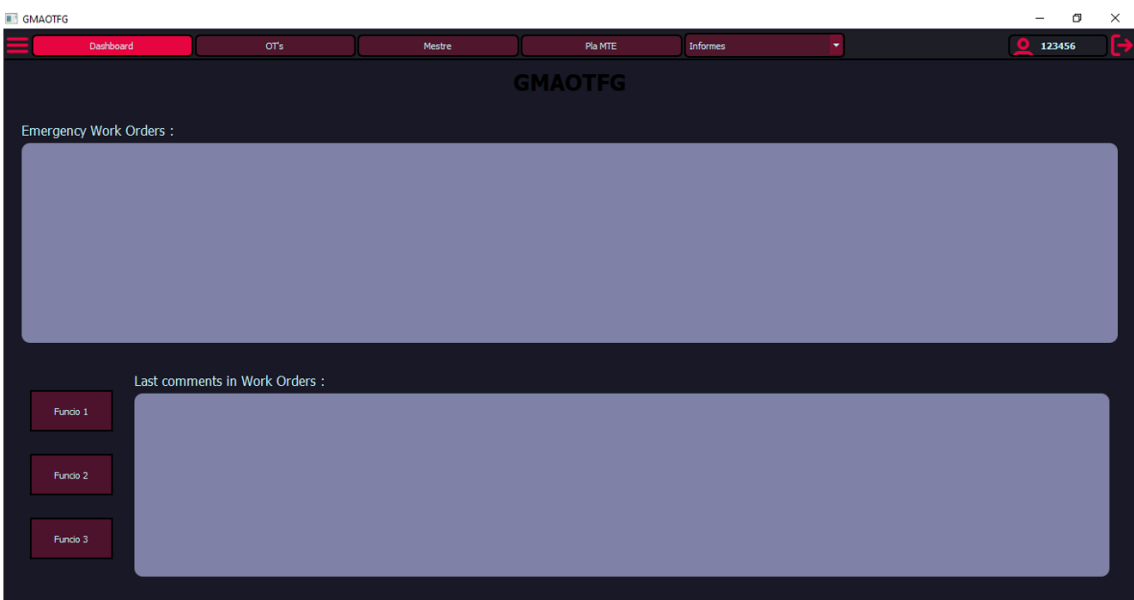

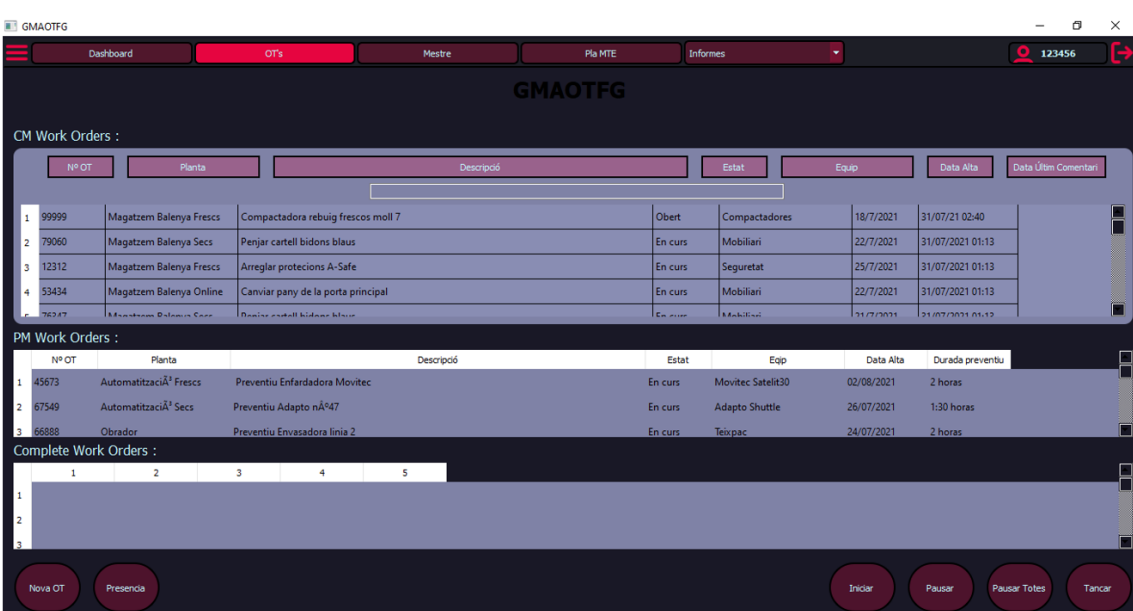

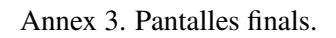

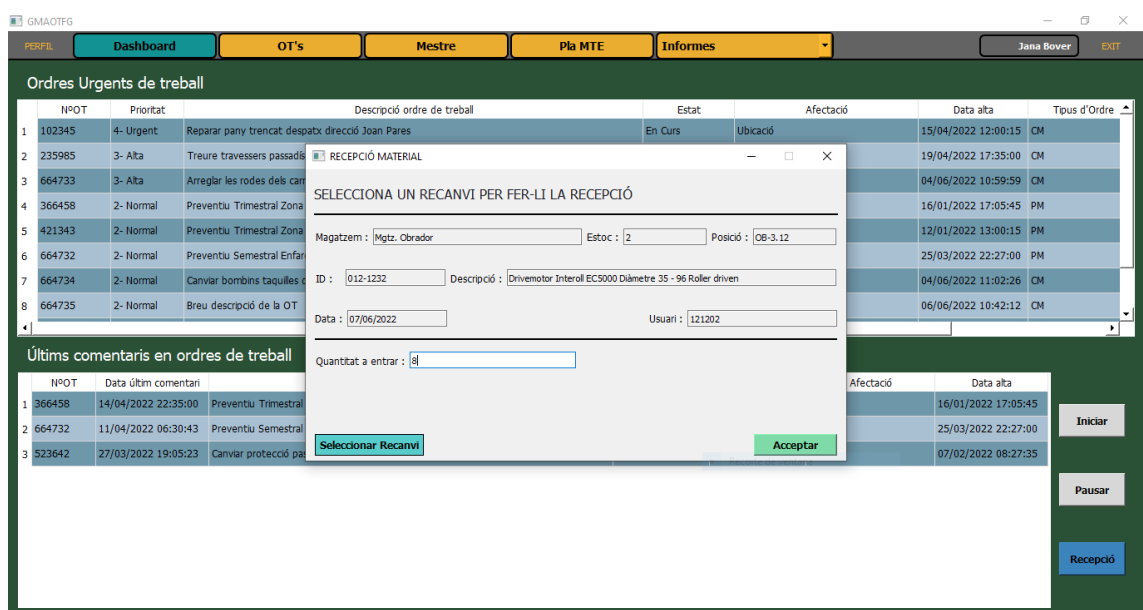

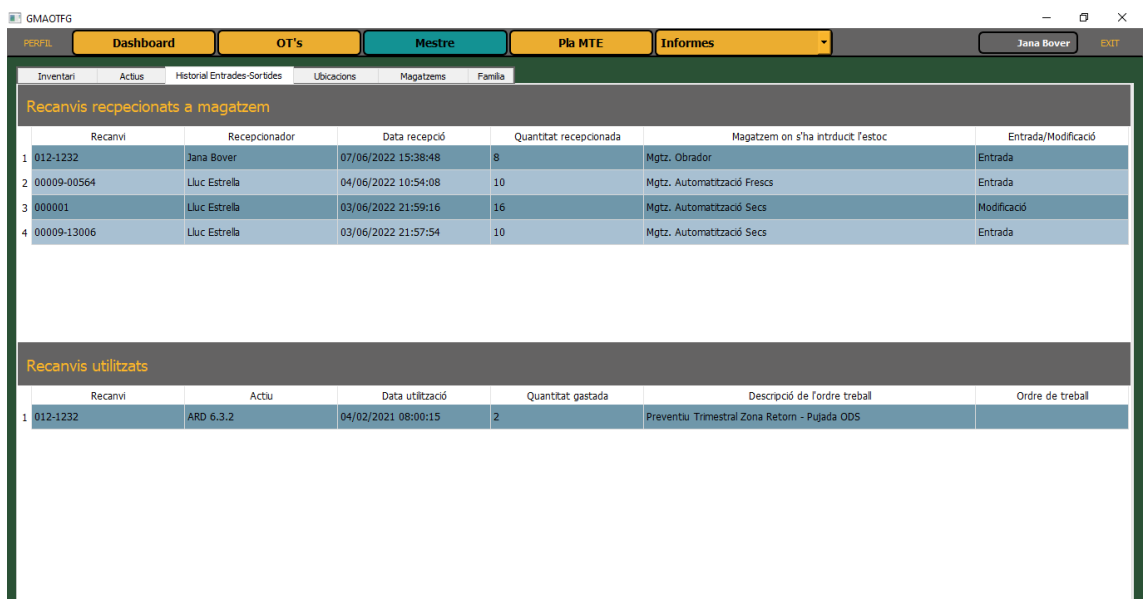

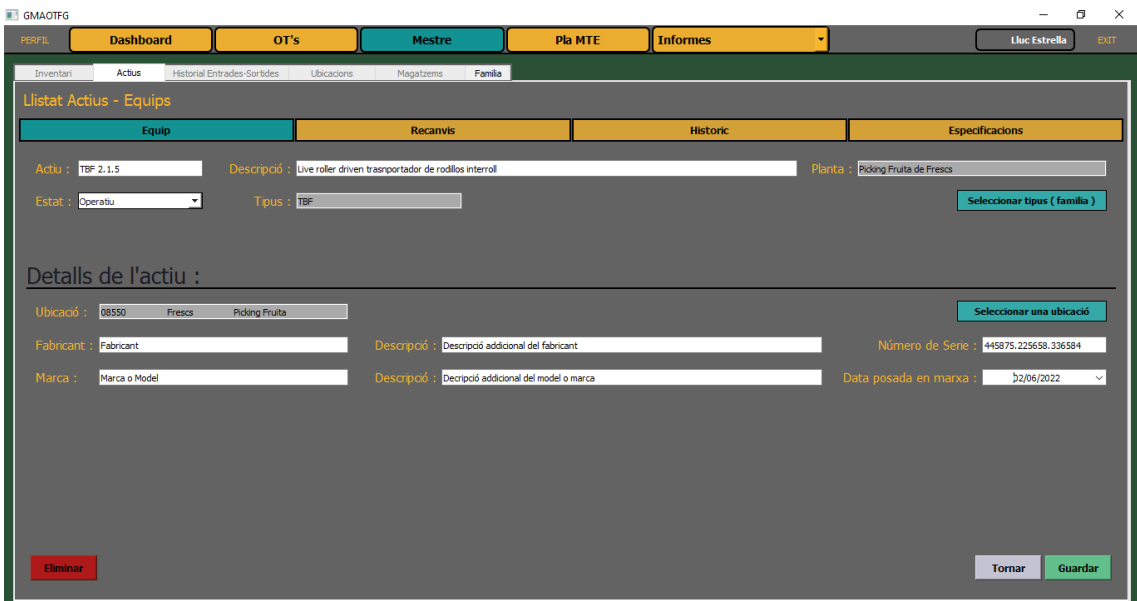

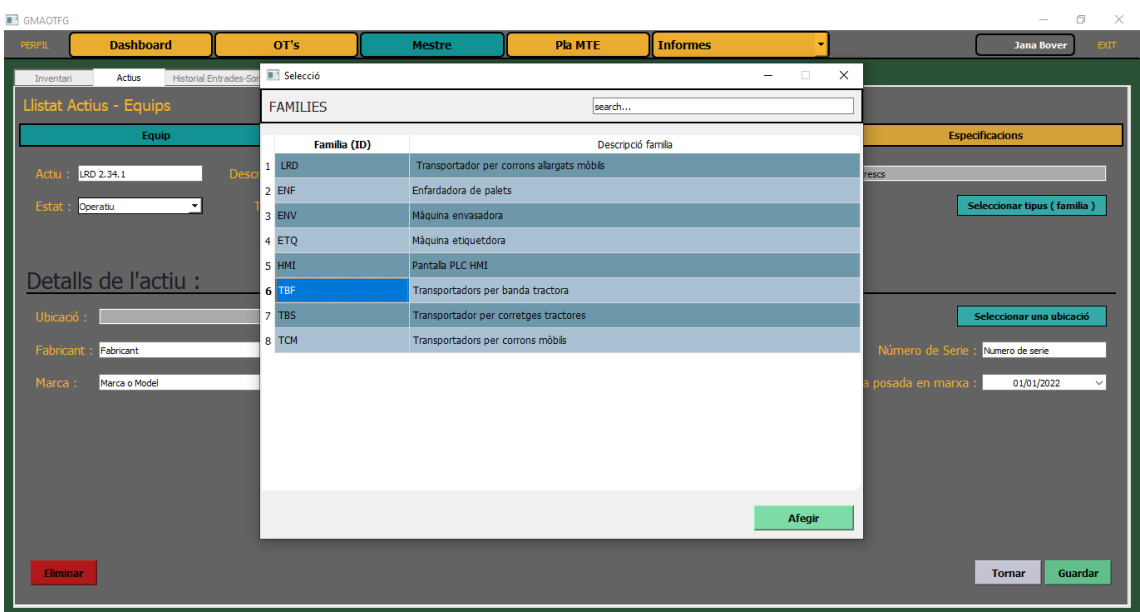

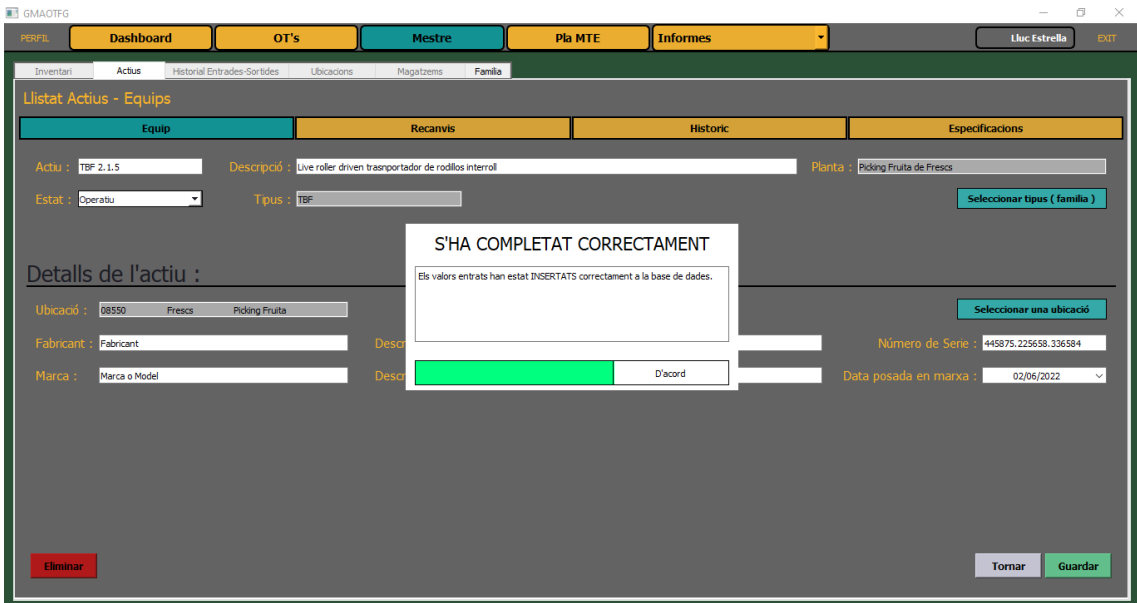

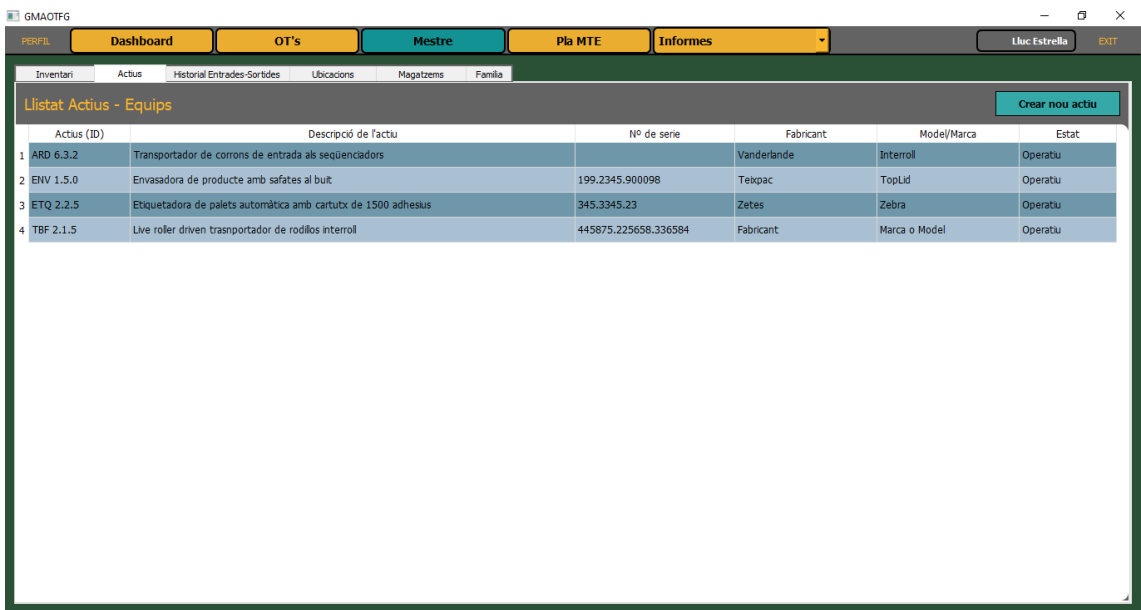

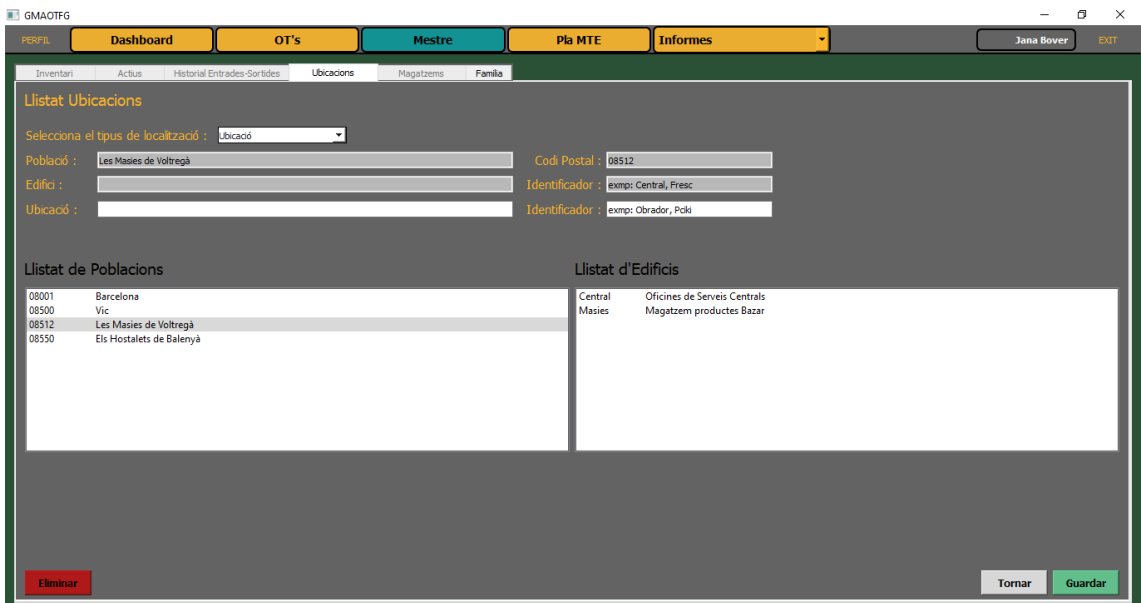

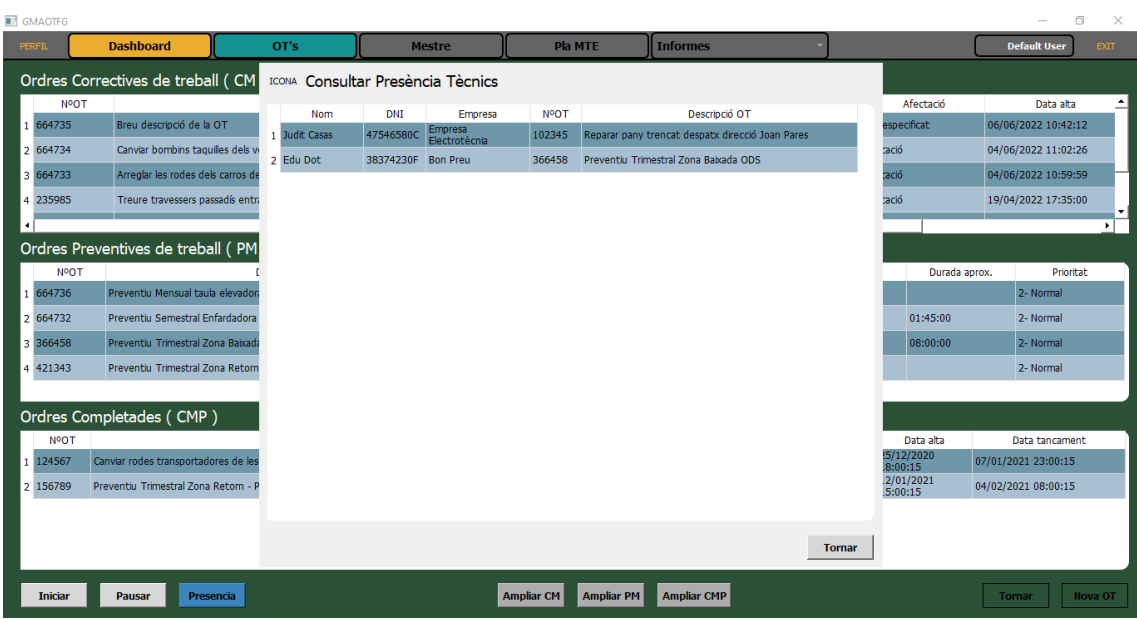

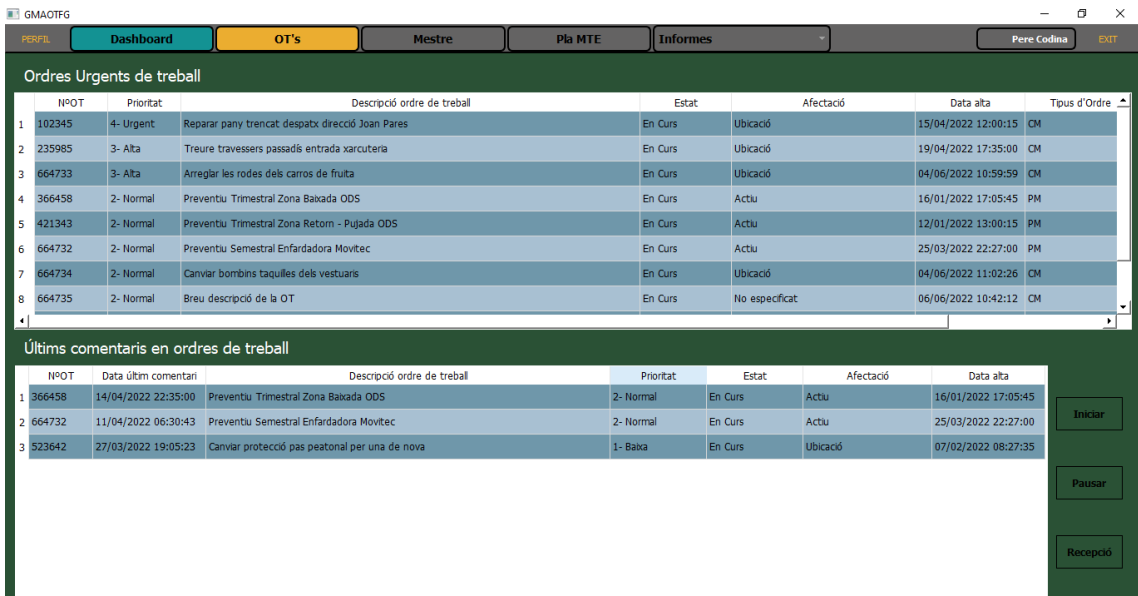

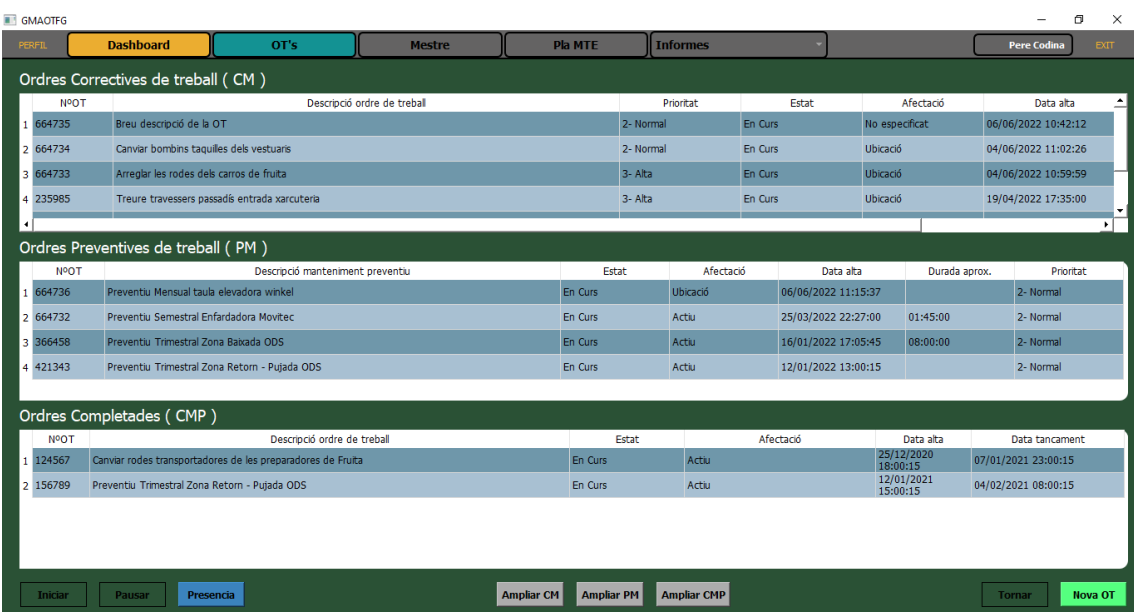

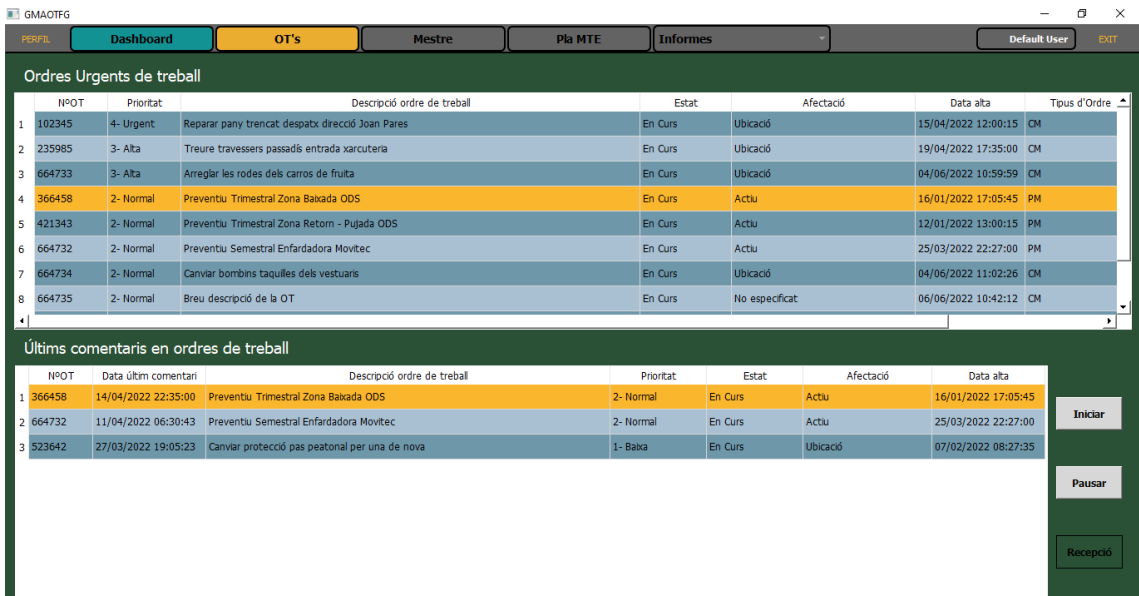

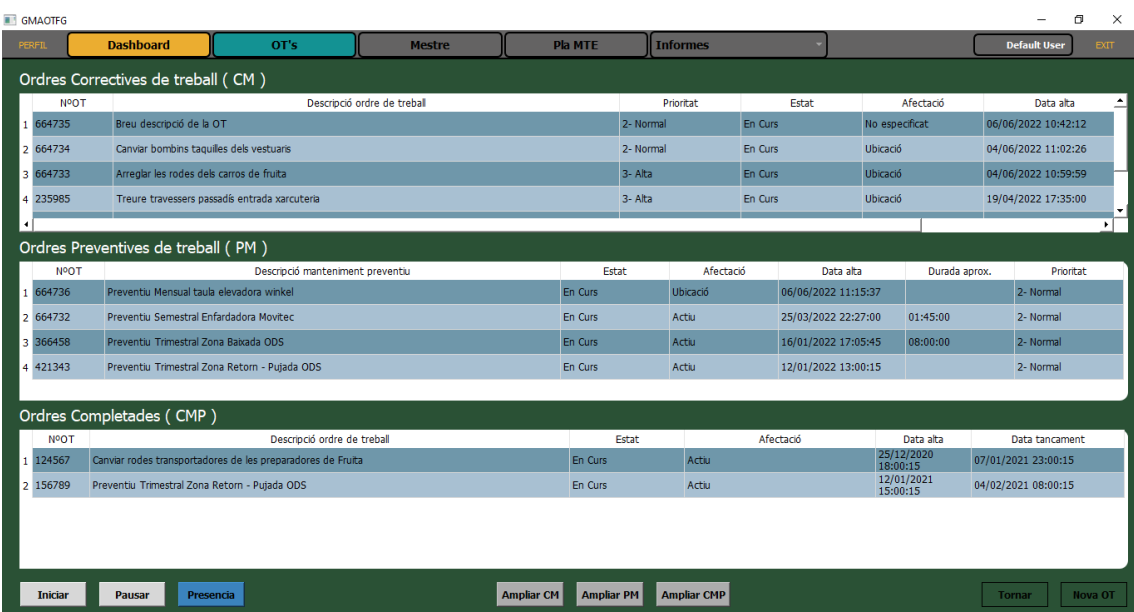

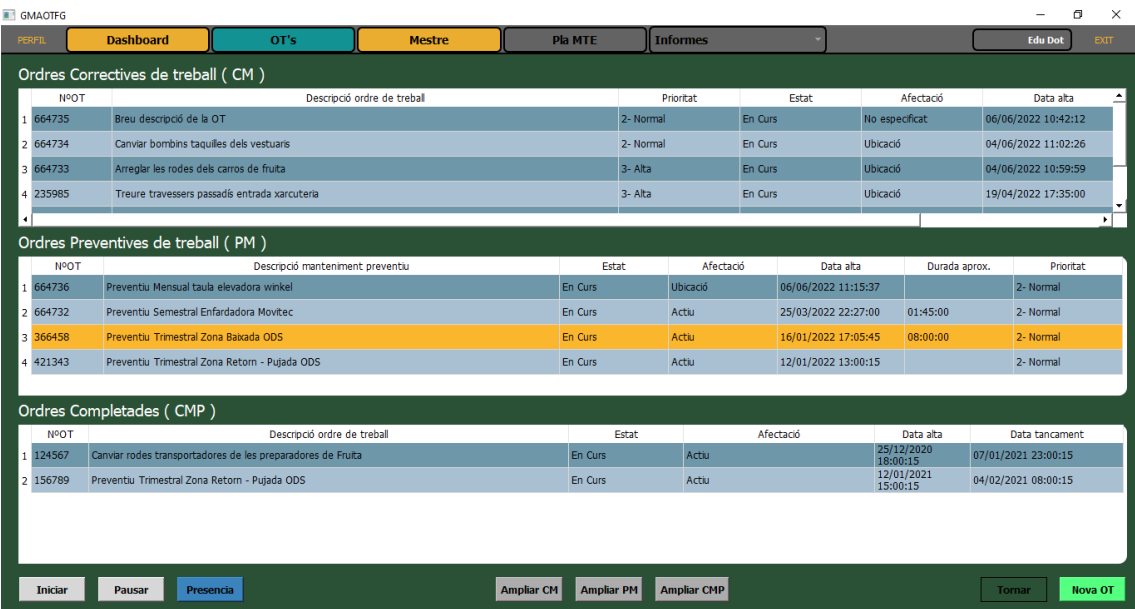

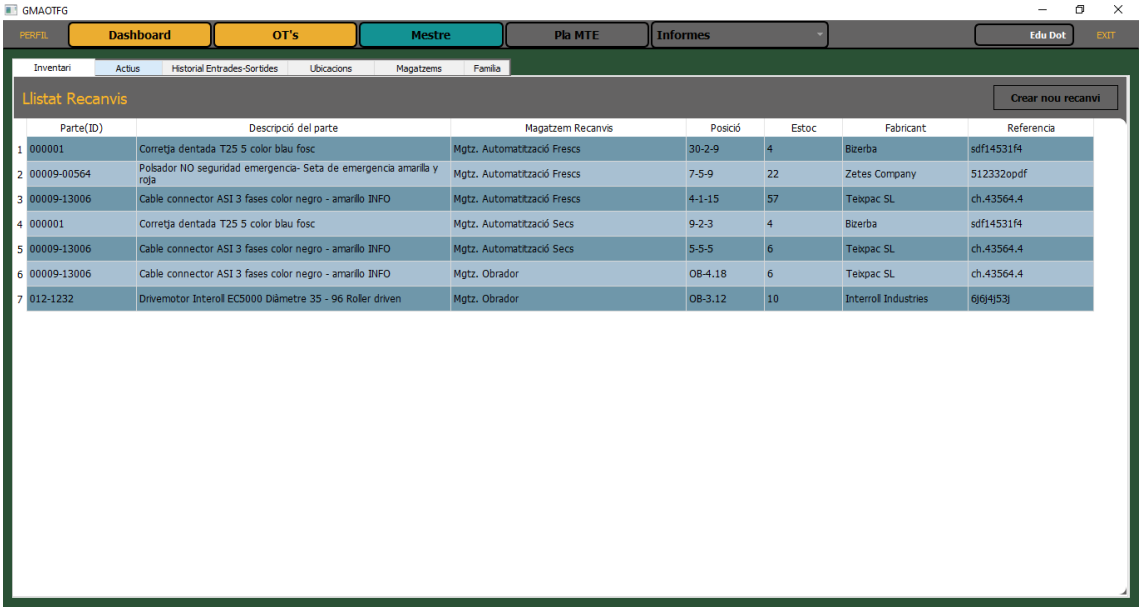

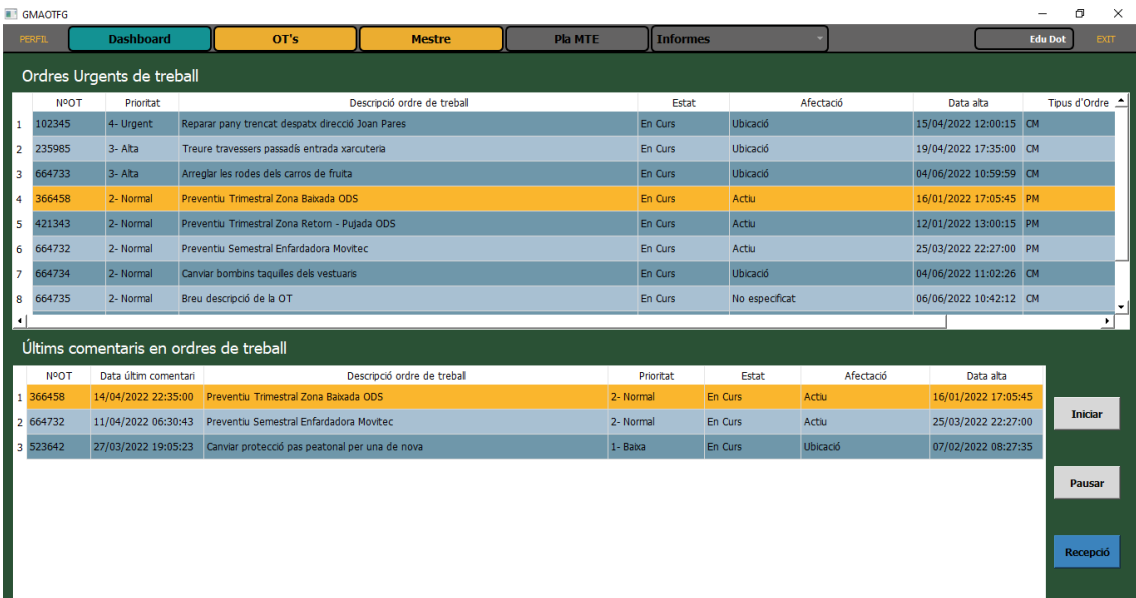

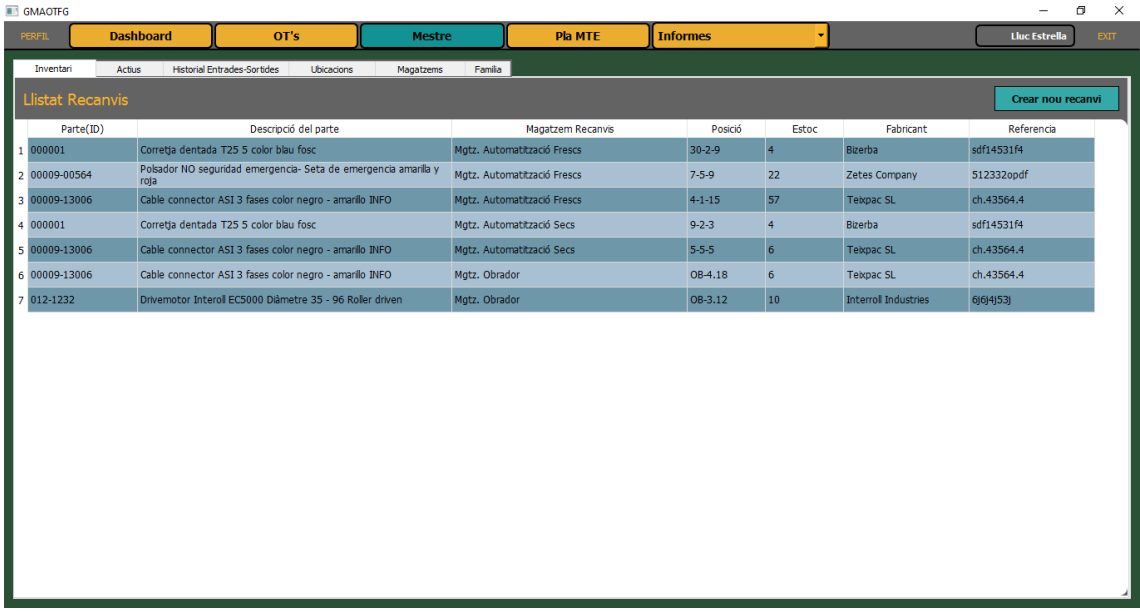

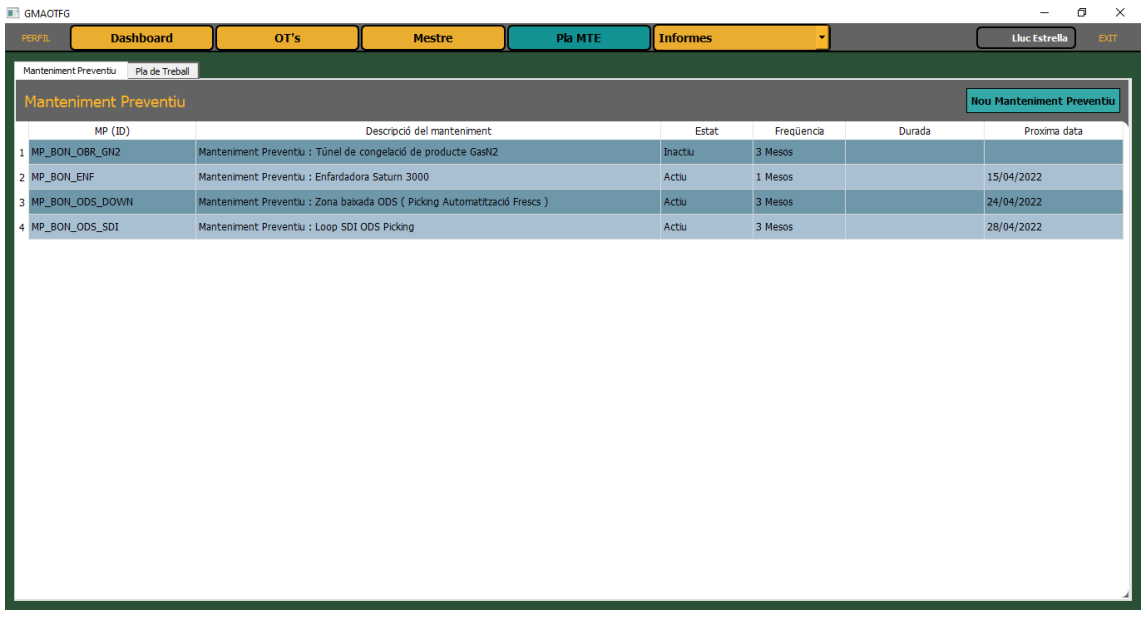